# **Manuale utente della stampante HP DeskJet 930C Series per Macintosh**

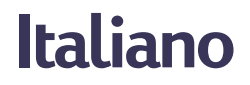

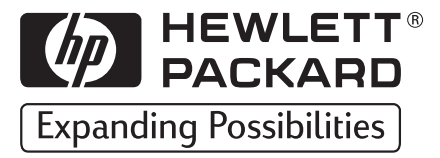

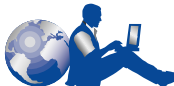

# **Assistenza Clienti HP**

Congratulazioni per aver acquistato una stampante HP DeskJet La HP desidera che l'utilizzo della stampante sia un'esperienza senza problemi e pertanto l'acquisto è supportato dall' **Assistenza Clienti HP**, un rinomato servizio di assistenza che include i seguenti servizi.

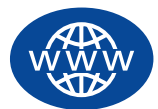

#### **Assistenza Clienti HP in linea**

Per una rapida soluzione dei problemi, visitare le pagine Web della HP **Assistenza Clienti HP in linea** dove è possibile accedere a domande e

risposte relative alle stampanti HP DeskJet 24 ore su 24 e 7 giorni alla settimana.

È sufficiente un modem collegato al computer e un abbonamento a un servizio telematico, o un accesso diretto a Internet, per ottenere molte informazioni sulla stampante visitando i seguenti siti Web.

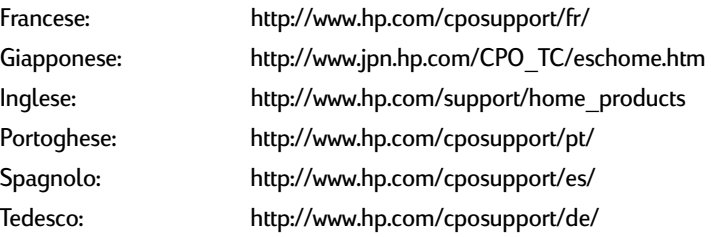

Da **Assistenza Clienti HP in linea** è possibile accedere a **Forum per gli utenti dell'Assistenza Clienti HP** e **Posta elettronica dell'Assistenza Clienti HP**.

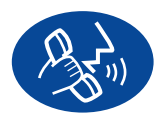

#### **Assistenza Clienti HP per telefono**

Telefonare direttamente alla HP per esporre le proprie domande a un tecnico specializzato nel prodotto che in genere risolve il problema in

una sola telefonata. Per i numeri telefonici, vedere [pagina 47](#page-53-0) in questo Manuale utente.

#### **Suggerimenti telefonici dell'Assistenza Clienti HP (solo negli Stati Uniti)**

Per rapide e semplici risposte alle domande più comuni relative alla stampante HP DeskJet, telefonare al numero verde (877) 283-4684 per ricevere assistenza automatizzata.

#### **Dichiarazioni di marchio registrato**

Apple, il logo Apple, AppleTalk, ColorSync, il logo ColorSync, Mac, Macintosh, MacOS, PowerBook, Power Macintosh e QuickDraw sono marchi di Apple Computer, Inc., registrati negli Stati Uniti e in altri Paesi.

#### **Avvertenza**

Le informazioni contenute in questo documento sono soggette a cambiamenti senza preavviso.

La Hewlett-Packard Company declina ogni responsabilità su questo materiale, includendo, tra altre, la garanzia di commercializzazione ed idoneità a qualsiasi scopo particolare.

Hewlett-Packard non è responsabile per eventuali errori, né per danni inerenti o derivanti dalla vendita, dal funzionamento o dall'uso di questo materiale.

Tutti i diritti riservati. È vietato riprodurre, adattare o tradurre questo manuale senza il consenso scritto della Hewlett-Packard Company, tranne secondo i termini delle leggi di copyright.

Nessuna parte di questo documento può essere fotocopiata, riprodotta o tradotta in altre lingue senza il consenso scritto della Hewlett-Packard Company.

Prima edizione, dicembre 1999

© Copyright Hewlett-Packard Company e Apple Computer, Inc. 1999

Alcune sezioni © Copyright 1989-1999 Palomar Software, Inc. Le stampanti HP DeskJet 930C Series includono la tecnologia per driver di stampa con licenza di Palomar Software, Inc., www.palomar.com.

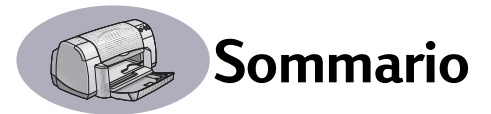

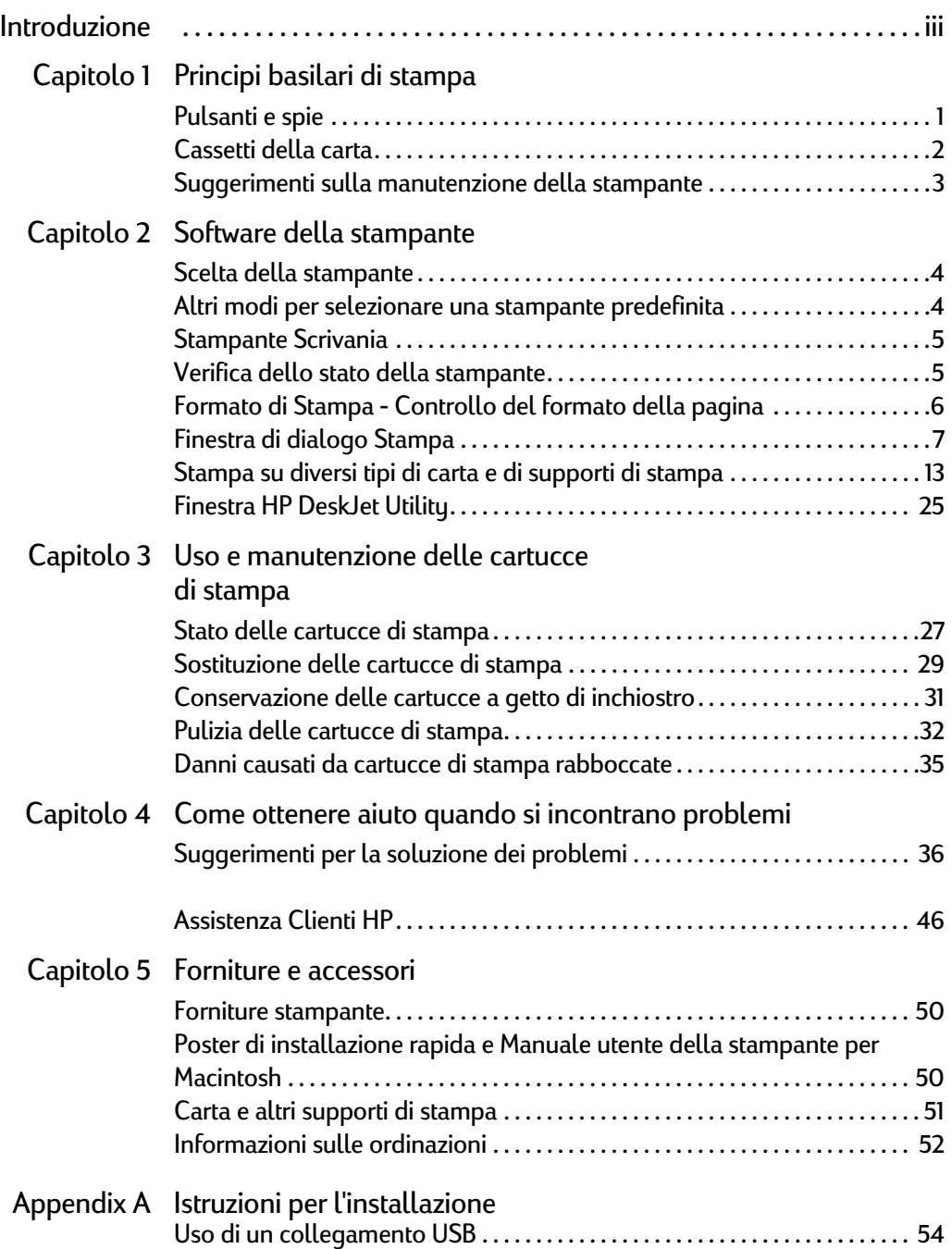

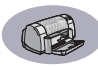

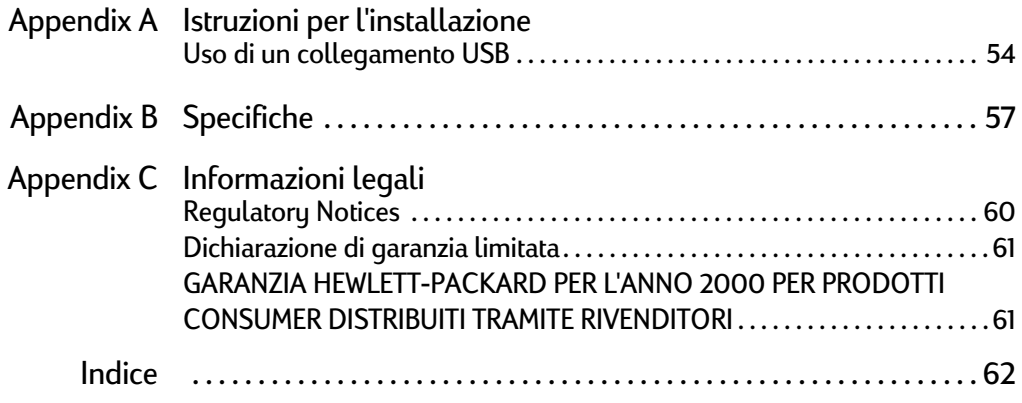

<span id="page-5-0"></span>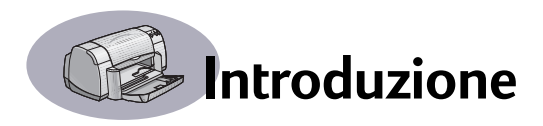

# **Congratulazioni per aver acquistato una stampante HP DeskJet**

I componenti in figura sono forniti nella confezione. In caso manchi uno dei componenti, contattare il rivenditore HP o telefonare all'Assistenza Clienti HP. Vedere a pagina [47](#page-53-0) per i numeri telefonici.

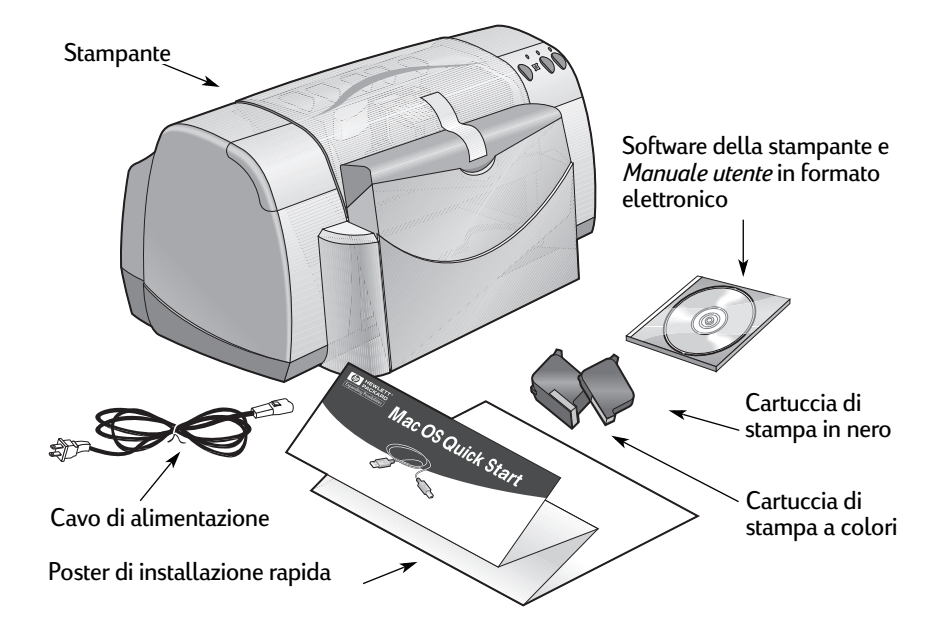

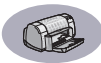

# **Funzionalità speciali della stampante HP a getto d'inchiostro**

La stampante HP DeskJet dispone di alcune funzionalità speciali:

- Qualità fotografica superiore grazie alla tecnologia di stratificazione colori HP
- Testo in nero di qualità laser
- Stampa di ottima qualità su carta normale
- Prestazioni che non temono confronti con velocità di stampa fino a 9 pagine al minuto per i testi in nero e di 7,5 pagine al minuto per i testi con grafici a colori
- Forma compatta con cassetto carta ribaltabile salvaspazio

# **Ulteriori informazioni**

Questo *Manuale utente* descrive il funzionamento della stampante. Per ulteriori informazioni:

- Per l'installazione, utilizzare il *Poster di installazione rapida*.
- Attivare gli aiuti dal menu **Aiuto**. Spostare il cursore su un'impostazione di stampa, per visualizzare una spiegazione.
- Per informazioni aggiornate sui prodotti, la risoluzione dei problemi e gli aggiornamenti del software della stampante, visitare il sito Web HP all'indirizzo **http://www.hp.com/support/home\_products**.

# <span id="page-7-0"></span>**1 Principi basilari di stampa**

# <span id="page-7-1"></span>**Pulsanti e spie**

I pulsanti della stampante HP DeskJet illustrati di seguito consentono di accendere e spegnere la stampante, di annullare un lavoro di stampa o di riprendere la stampa. Le spie forniscono indicazioni visive sullo stato della stampante. I pulsanti e le spie da sinistra a destra sono i seguenti:

**Pulsante Annulla.** Premere questo pulsante per annullare il lavoro di stampa corrente.

**Spia di stato delle cartucce di stampa.** Se accesa, la spia posta sopra questo simbolo indica che è necessario controllare lo stato delle cartucce di stampa. Per ulteriori informazioni vedere ["Stato delle cartucce di stampa" a](#page-33-2)  [pagina 27.](#page-33-2)

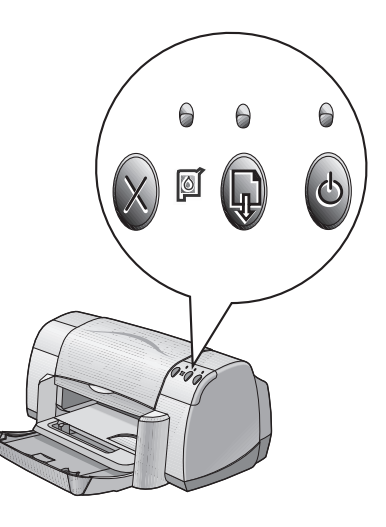

**Pulsante** e **spia Riprendi.** Quando questa spia lampeggia, è necessario

compiere un'azione, come caricare la carta o eliminare un inceppamento della carta. Per continuare la stampa, premere il pulsante Riprendi. Vedere ["Significato](#page-47-0)  [dei pulsanti e delle spie" a pagina 41](#page-47-0).

**Pulsante** e **spia di accensione.** Utilizzare il pulsante di accensione per accendere e spegnere la stampante. Se la spia verde posta sopra il pulsante di accensione lampeggia, significa che la stampa è in corso.

# **Attenzione**

Per accendere e spegnere la stampante, usare sempre il pulsante di accensione sulla parte anteriore della stampante. L'uso di una multipresa, di un dispositivo di protezione da sovratensione o di una presa per accendere e spegnere la stampante potrebbe causare guasti alla stampante prima del normale.

### **1 Principi basilari di stampa**

## <span id="page-8-0"></span>**Cassetti della carta**

#### **Cassetto ribaltabile**

Il cassetto ribaltabile, sulla parte anteriore della stampante, contiene i cassetti di alimentazione e di uscita. Il cassetto ribaltabile deve essere sempre abbassato per stampare o accedere alle cartucce di inchiostro.

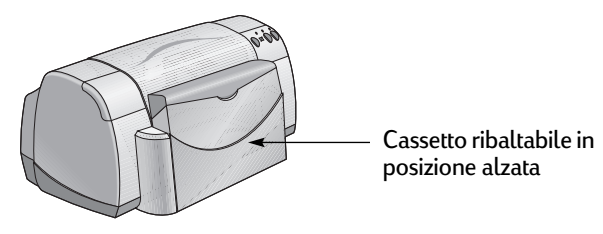

#### **Cassetto di alimentazione**

Per stampare, posizionare la carta o altri supporti di stampa nel cassetto di alimentazione. Abbassare il cassetto ribaltabile ed estrarre il cassetto di alimentazione. Assicurarsi che le guide del foglio scorrano via prima di caricare i supporti con il lato di stampa rivolto verso il basso. Fare scorrere al massimo i supporti di stampa nel cassetto di alimentazione. Una volta inseriti i supporti di stampa desiderati, fare scorrere le guide del foglio in modo che si appoggino bene ai supporti. Se si stampa su supporti di piccole dimensioni, assicurarsi che il cassetto di alimentazione sia rimesso in posizione.

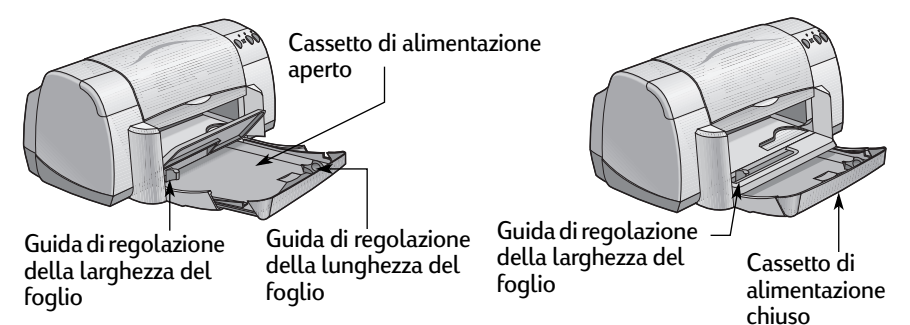

Se si stampa su carta di formato Legal, lasciare aperto il cassetto di alimentazione.

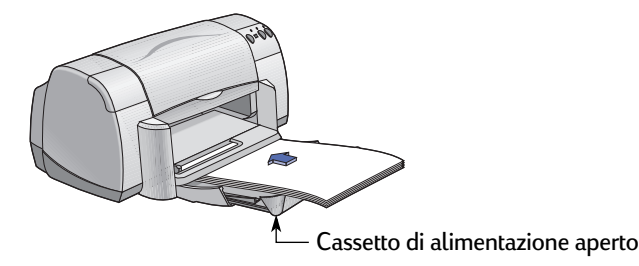

### **1 Principi basilari di stampa**

#### **Cassetto di uscita**

La stampante invia le pagine completate al cassetto di uscita.

Aletta cassetto di uscita abbassata. Questa è la posizione standard per la maggior parte dei tipi di stampa. La posizione abbassata consente la stampa singola di buste e la stampa di supporti di dimensioni inferiori a 100 x 148 mm. Per informazioni sulla stampa di altri supporti, vedere il capitolo 2.

Aletta cassetto di uscita alzata. L'aletta del cassetto di uscita deve trovarsi in posizione alzata per caricare correttamente carta a modulo continuo. L'aletta del cassetto di uscita deve rimanere in posizione alzata per stampare striscioni.

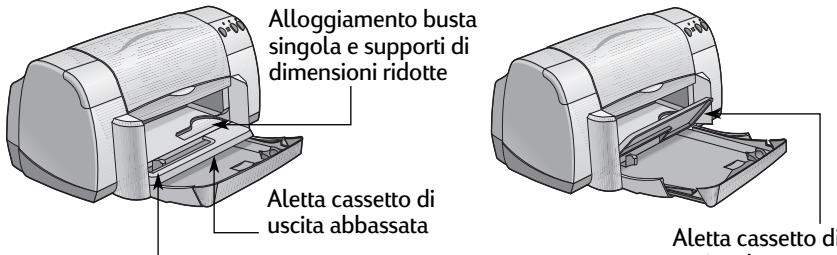

Guida di regolazione della larghezza del foglio uscita alzata

Aletta cassetto di

### <span id="page-9-0"></span>**Suggerimenti sulla manutenzione della stampante**

Poiché la stampante spruzza un lieve getto di inchiostro sulla carta, con il tempo la stampante potrebbe mostrare macchie di inchiostro. Per rimuovere le macchie e/o l'inchiostro secco dall'esterno della stampante, utilizzare un panno morbido inumidito con acqua.

Durante le operazioni di pulizia della stampante, tenere a mente i seguenti suggerimenti:

- **Non** pulire l'interno della stampante. Tenere l'interno della stampante lontano da liquidi.
- **Non** utilizzare detergenti comuni. Nel caso in cui venga utilizzato sulla stampante un detergente casalingo, pulire la superficie esterna della stampante con un panno morbido inumidito con acqua.
- **Non** lubrificare la barra di supporto della cartuccia di stampa. Quando il supporto della cartuccia di stampa scorre in avanti o indietro il rumore prodotto è normale.

Per informazioni sulla pulizia delle cartucce di stampa e del relativo supporto, vedere [pagina 32](#page-38-1).

### <span id="page-10-1"></span><span id="page-10-0"></span>**Scelta della stampante**

**Nota:** il software della stampante dovrebbe già essere stato installato. In caso contrario, vedere *Poster di installazione rapida* o il CD del software della stampante HP allegato alla stampante.

Se la stampante HP DeskJet non è ancora stata selezionata come stampante predefinita in **Scelta Risorse**, seguire le indicazioni riportate di seguito per eseguire tale operazione.

- **1** Accertarsi che il computer e la stampante siano accesi e che la stampante sia collegata al computer mediante un cavo USB.
- **2** Dal menu **Apple**, selezionare **Scelta Risorse**.
- **3** Sul lato sinistro della finestra Scelta Risorse, fare clic sull'icona **DeskJet 900 Series**.
- **4** Sul lato destro della finestra Scelta Risorse, fare clic su **DeskJet 930C**.
- **5** Chiudere **Scelta Risorse**.

# <span id="page-10-2"></span>**Altri modi per selezionare una stampante predefinita**

Oltre a utilizzare Scelta Risorse, è possibile selezionare una stampante predefinita procedendo come riportato di seguito.

- Selezionare la stampante desiderata facendo clic sull'**icona della stampante** della barra dei menu nella parte superiore della schermata e scegliendo **DeskJet 930C**.
- Se la Striscia di Controllo è attiva, selezionare la stampante desiderata facendo clic sull'**icona della stampante** della Striscia di Controllo e scegliendo **DeskJet 930C**.
- Trascinare il documento da stampare sull'icona della scrivania relativa alla stampante da utilizzare.
- Fare clic sull'icona della stampante HP DeskJet da utilizzare e scegliere **Stampante di Default** dal menu **Stampa**.

Il comando Stampa invia i documenti alla stampante finché non viene selezionata una nuova stampante predefinita. Se si cambia stampante, controllare il documento prima di stamparlo per verificare se è stata modificata la formattazione o l'impaginazione.

### <span id="page-11-0"></span>**Stampante Scrivania**

La stampa dalla scrivania risulta utile quando si devono stampare contemporaneamente più documenti o quando si ha un documento già formattato per essere stampato su una stampante particolare. Vi sono due metodi per stampare i documenti dalla scrivania. Per eseguire la stampa dalla scrivania:

• Trascinare le icone dei documenti da stampare sull'icona della scrivania relativa alla stampante da utilizzare.

#### *OPPURE*

• Selezionare le icone dei documenti da stampare, quindi scegliere **Stampa** dal menu **Documento**. Quando viene visualizzata la finestra di dialogo **Stampa**, selezionare le opzioni di stampa e quindi fare clic sul pulsante **Stampa**.

### <span id="page-11-1"></span>**Verifica dello stato della stampante**

È possibile accertarsi dello stato di una stampante osservando l'icona della scrivania:

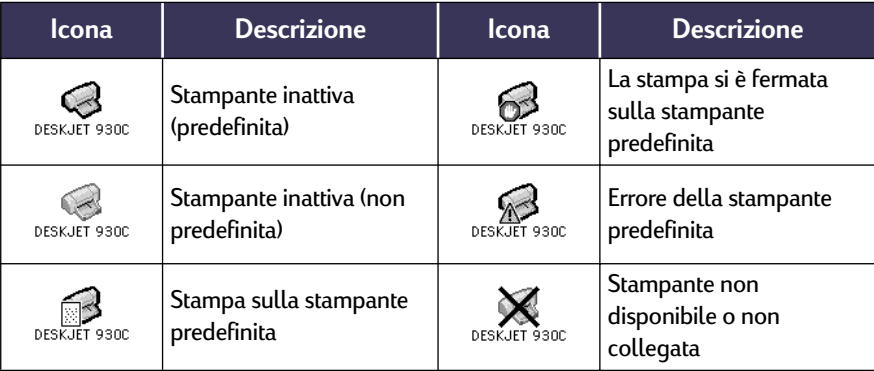

# <span id="page-12-0"></span>**Formato di Stampa - Controllo del formato della pagina**

Il controllo delle impostazioni quali il formato carta, l'adattamento e l'orientamento della pagina avviene dalla finestra di dialogo **Formato di Stampa HP DeskJet 900 Series**. Per attivare questa finestra di dialogo:

- **1** Aprire il programma software utilizzato per creare il documento.
- **2** Dal menu **Documento**, selezionare **Formato di Stampa**.

#### **Formato carta, scala e orientamento della pagina**

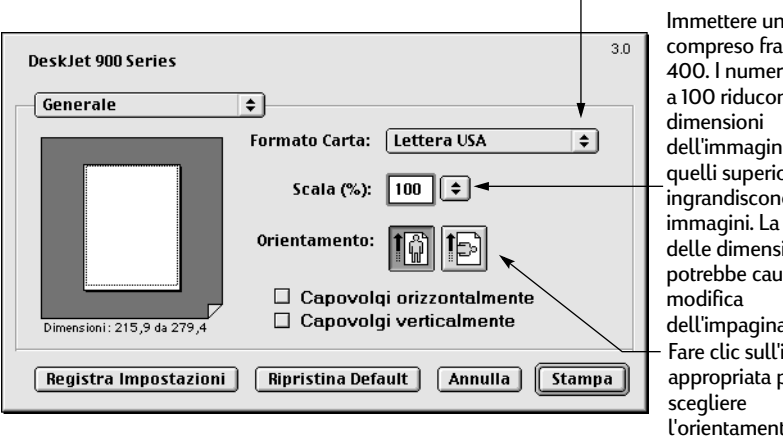

Accertarsi di aver scelto il formato di carta, busta o altri supporti di stampa corretto rispetto a quello nel cassetto di alimentazione. I

> $20e$ ri inferiori no le le, mentre pri a 100 <sub>i</sub>o le modifica ioni <sub>i</sub>sare la azione. icona aer to della pagina.

numero

### <span id="page-13-0"></span>**Finestra di dialogo Stampa**

Il controllo delle impostazioni quali il numero di copie, la stampa di tutte le pagine o solo di alcune, il tipo di carta, la qualità di stampa, il formato della pagina, il colore e la stampa in background avviene nella finestra di dialogo **HP DeskJet 900 Series**. Per attivare questa finestra di dialogo, selezionare **Stampa** dal menu **Documento** del programma software.

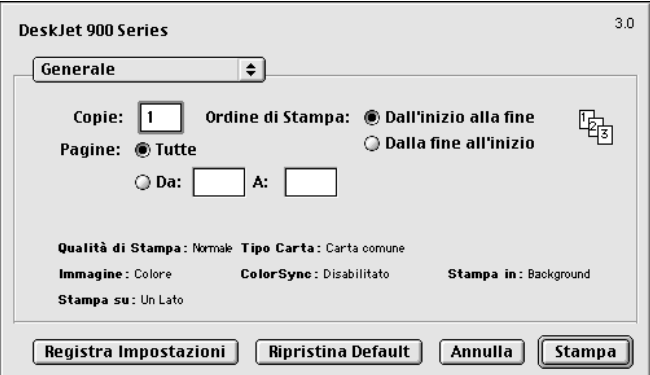

#### **Pulsanti**

La parte inferiore della finestra di dialogo Stampa include quattro pulsanti:

- **Registra Impostazioni** salva le impostazioni di stampa selezionate per il documento corrente e quelli successivi
- **Ripristina Default** ripristina le impostazioni di stampa predefinite HP
- **Annulla** annulla le impostazioni immesse e chiude la finestra di dialogo Stampa
- **Stampa** inizia la stampa

#### **Generale**

**Generale** è il pannello predefinito selezionato nella finestra di dialogo Stampa. Questo pannello consente di selezionare il numero di copie da stampare, se si desidera stampare l'intero documento o selezionare solo alcune pagine e se si desidera stampare dall'inizio o dalla fine del documento.

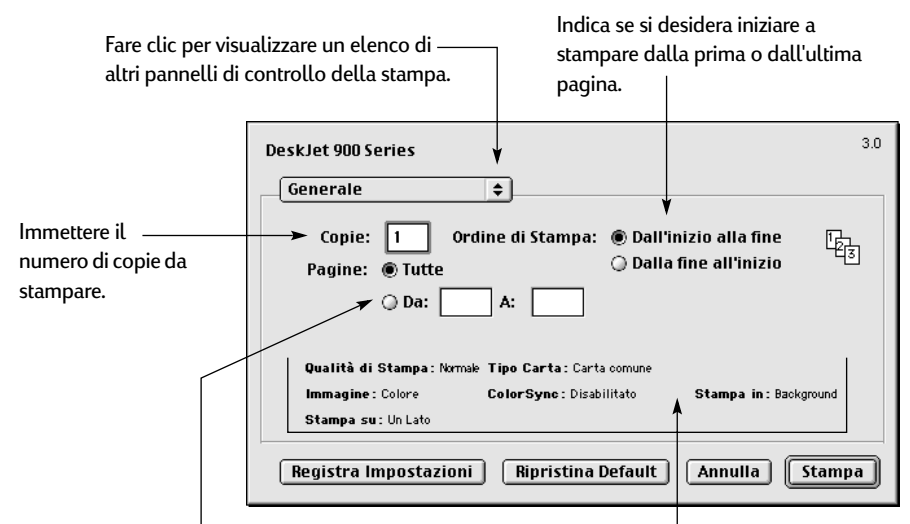

Se non si desidera stampare l'intero documento, immettere i numeri di pagina di inizio e di fine da stampare.

In quest'area sono visualizzate le opzioni impostate in altri pannelli Stampa.

È anche possibile accedere ai seguenti pannelli di controllo della stampa dal menu **Generale**:

- **Tipo di carta/Qualità** (vedere ["Tipo di carta/Qualità" a pagina 9](#page-15-0))
- **Formato** (vedere ["Formato" a pagina 9](#page-15-1))
- **Colore** (vedere ["Colore" a pagina 10](#page-16-0))
- **Stampa in Background** (vedere ["Stampa in Background" a pagina 11](#page-17-0))
- **Regolazione inchiostro** consente di controllare il volume di inchiostro e il tempo di asciugatura.

#### <span id="page-15-0"></span>**Tipo di carta/Qualità**

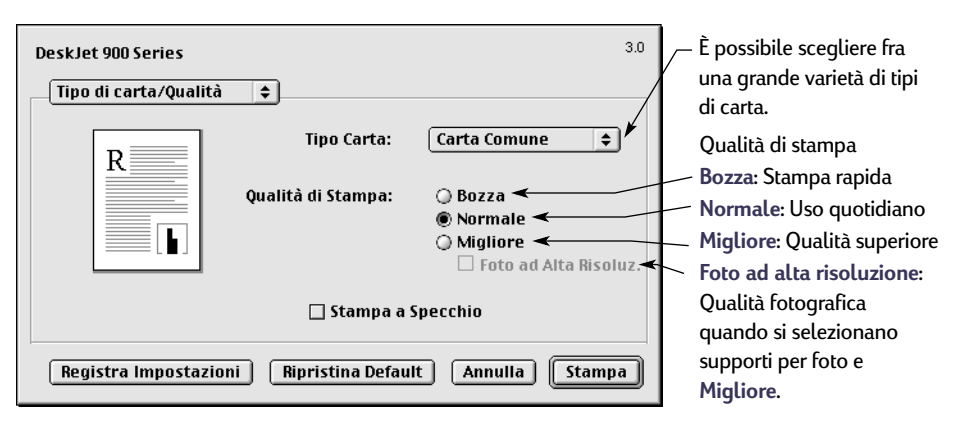

#### <span id="page-15-1"></span>**Formato**

Questa finestra di dialogo consente di specificare il numero di pagine stampate su ciascun foglio o di stampare un poster specificando il numero di pagine stampate in larghezza e altezza.

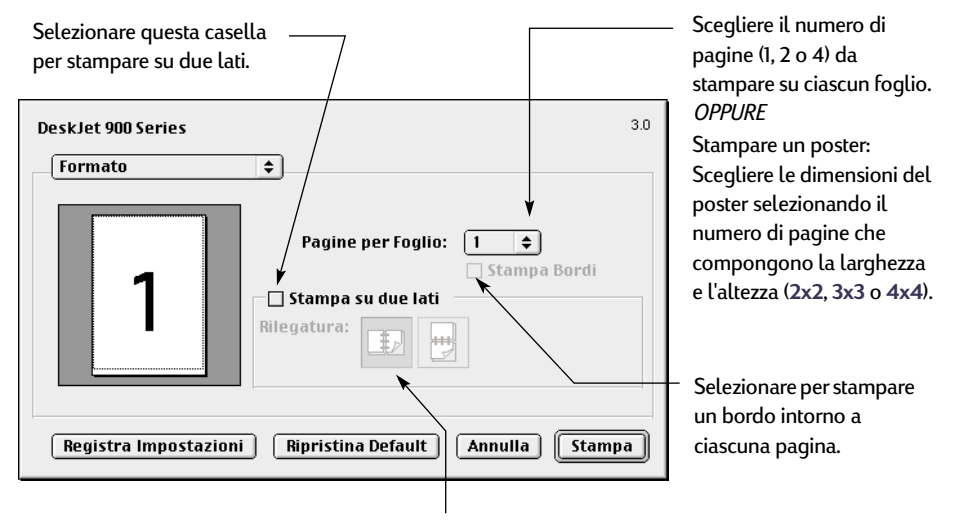

Se si seleziona **Stampa su due lati**, scegliere la **Rilegatura** appropriata (laterale o superiore).

 **9**

#### <span id="page-16-0"></span>**Colore**

La stampante HP DeskJet 900 Series utilizza la tecnologia Corrispondenza Colore HP per analizzare in modo intelligente ciascun elemento della pagina (testo, grafici e fotografie) e fornire la qualità di stampa del colore migliore.

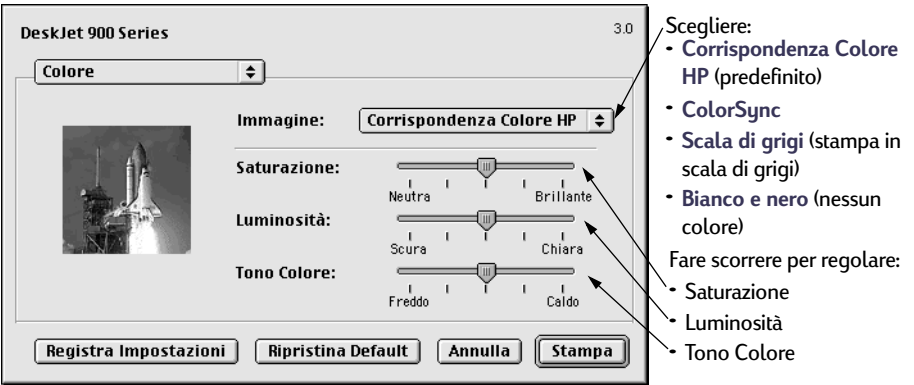

**Corrispondenza Colore HP** è l'impostazione predefinita di **Immagine** del pannello Colore. Mentre si regola la saturazione, la luminosità e il tono del colore con i dispositivi di scorrimento visualizzati quando si seleziona questa opzione, la posizione centrale dei dispositivi di scorrimento viene ottimizzata per la maggior parte degli utilizzi e dei tipi di supporti di stampa.

L'impostazione **ColorSync** può essere utilizzata per la corrispondenza dei colori con altri componenti che utilizzano il sistema di corrispondenza ColorSync.

**Scala di grigi** stampa in scala di grigi. Con questa impostazione, si può anche ottimizzare la stampa di fax e fotocopie.

**Bianco e nero** stampa solo in bianco e nero (nessun colore, nessuna tonalità di grigio).

#### <span id="page-17-0"></span>**Stampa in Background**

Selezionare **Background** se si desidera continuare a lavorare durante la stampa. Se si seleziona la stampa in **Primo piano**, questa risulterà più veloce, ma non sarà possibile svolgere altre attività prima del termine delle operazioni di stampa.

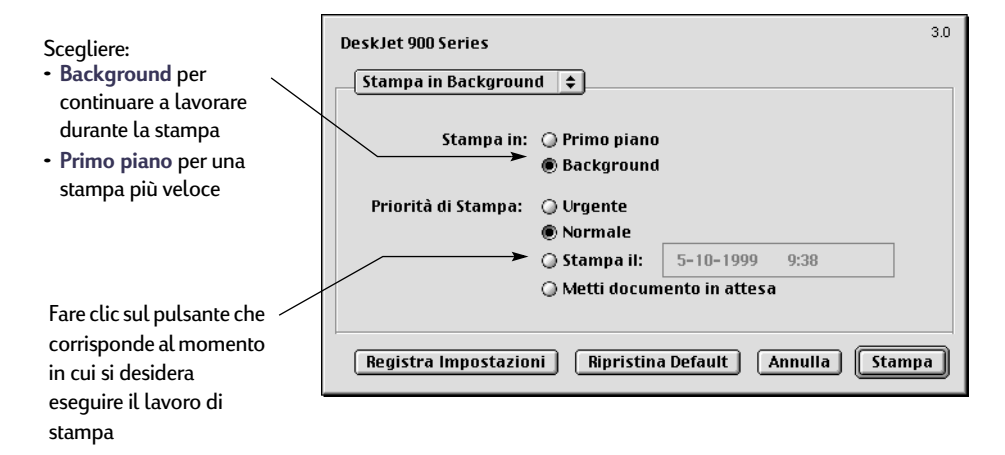

La tabella seguente descrive le ulteriori funzioni disponibili con la stampa in background. Per accedere a queste funzioni dalla scrivania, fare doppio clic sull'icona della stampante **DeskJet 930C**.

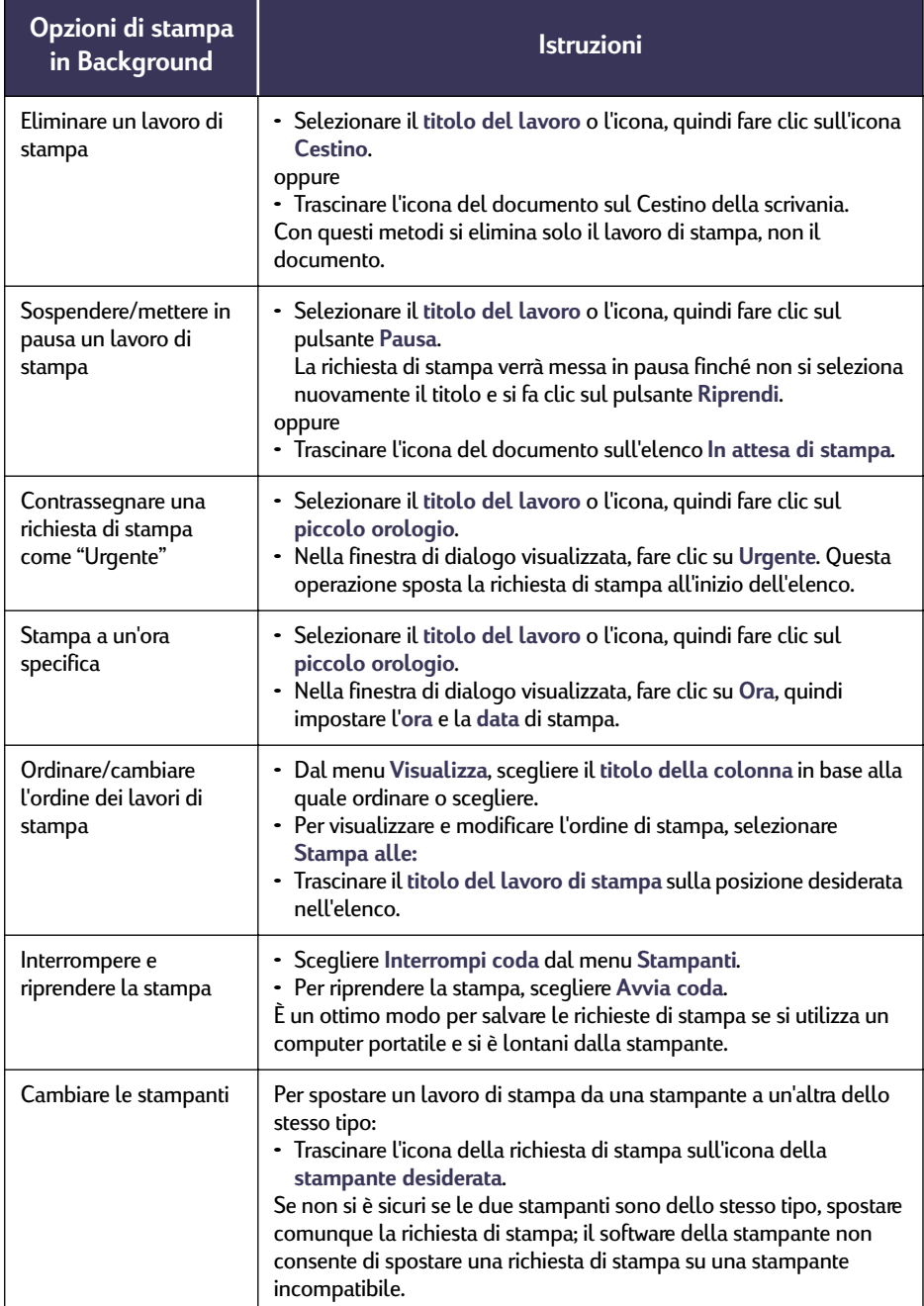

# <span id="page-19-0"></span>**Stampa su diversi tipi di carta e di supporti di stampa**

La stampante HP DeskJet 930C Series è progettata per essere compatibile con numerosi tipi di supporti di stampa, assomigliando così a una vera e propria piccola tipografia. In questo capitolo viene spiegato come utilizzare i diversi materiali di stampa.

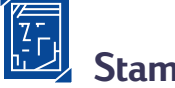

# **Stampa di fotografie**

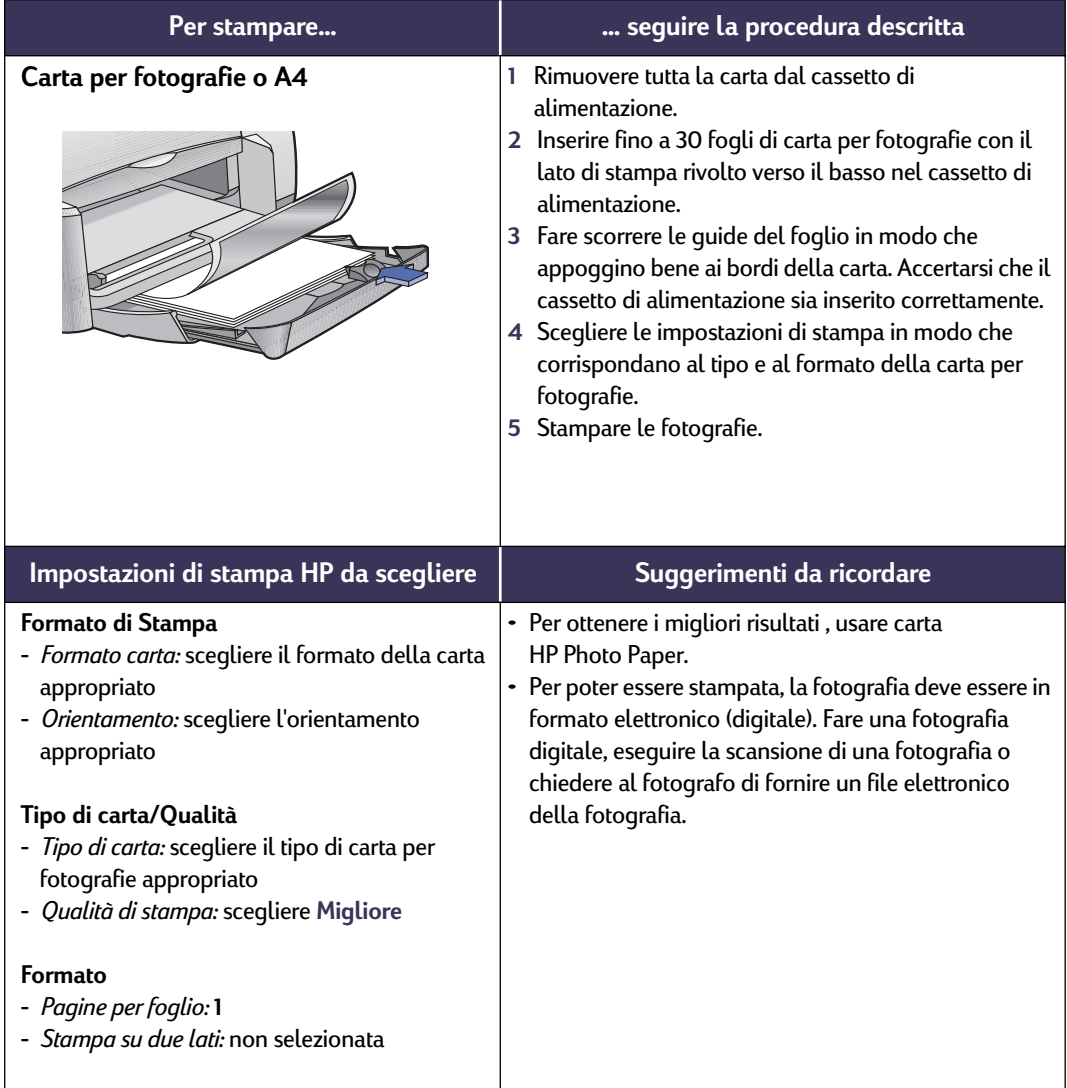

# **Stampa di biglietti da visita e schede Hagaki**

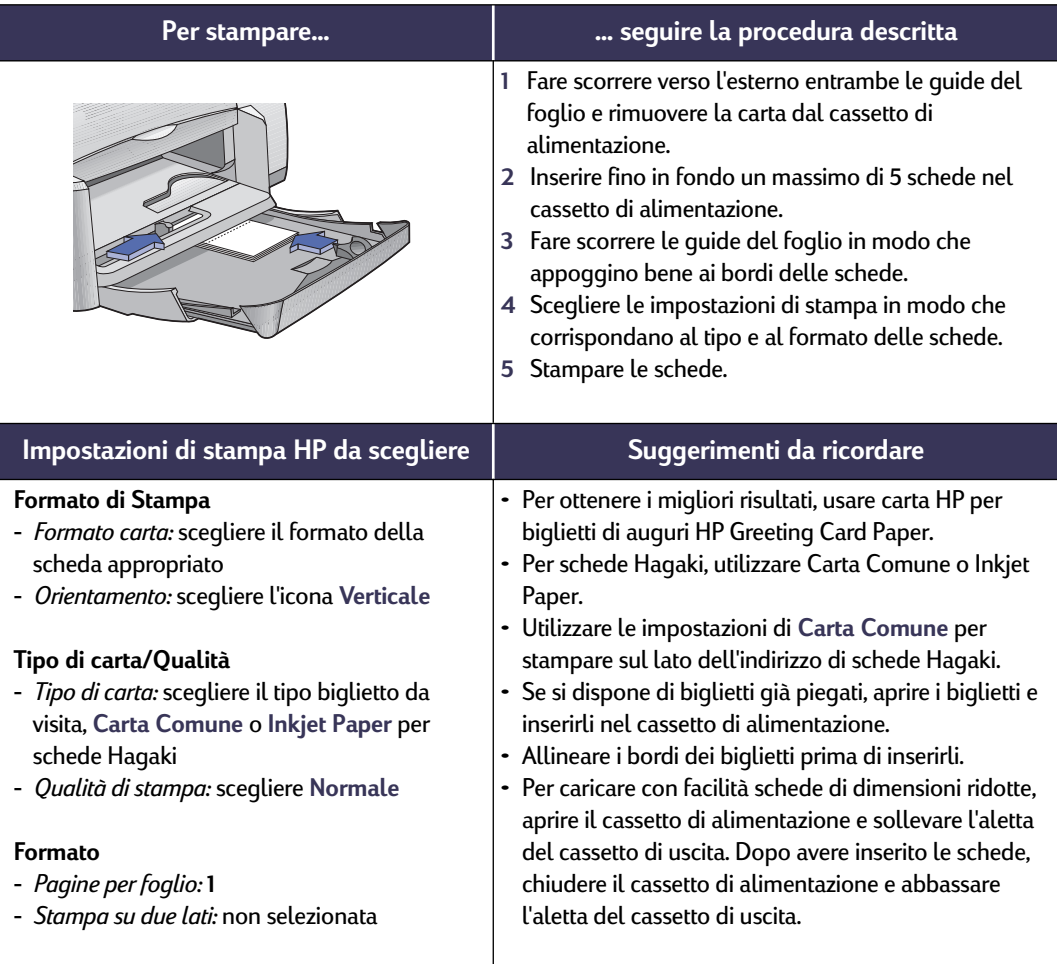

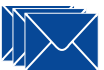

# Stampa di buste e altri supporti di dimensioni ridotte

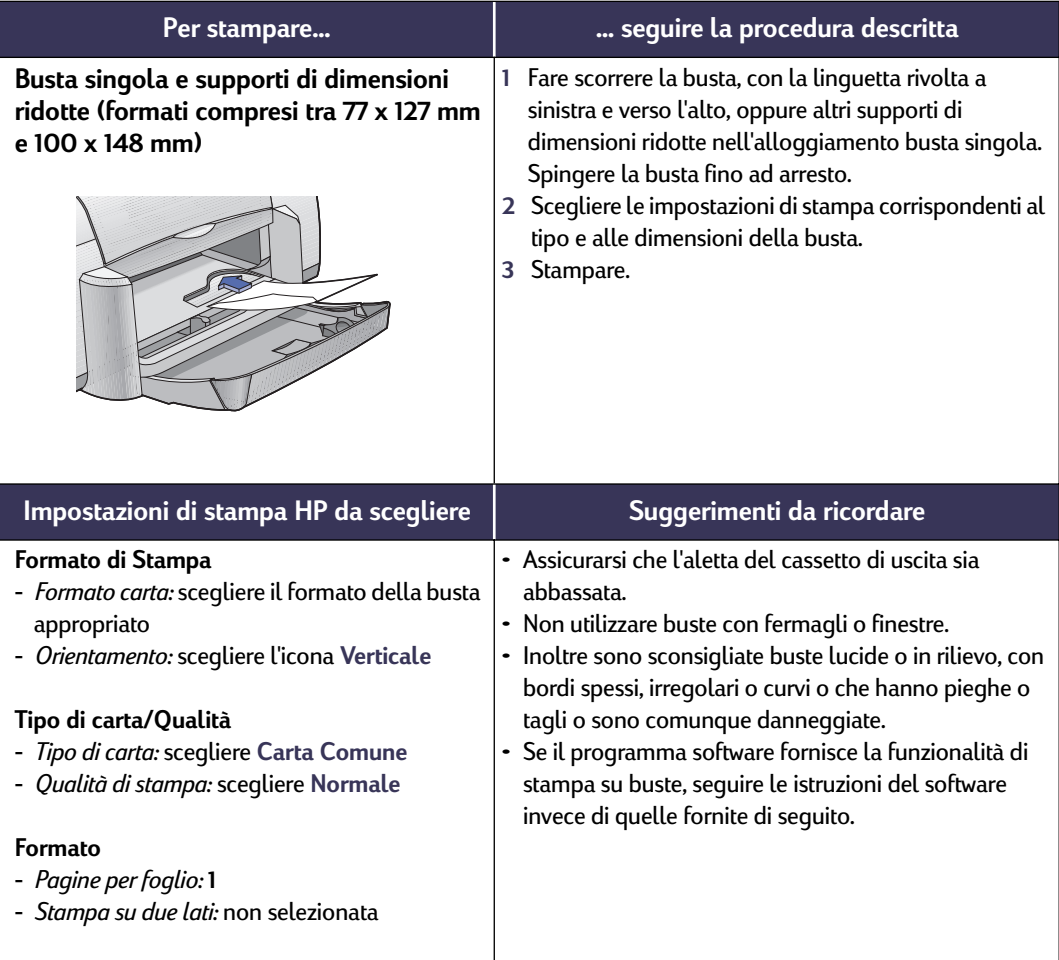

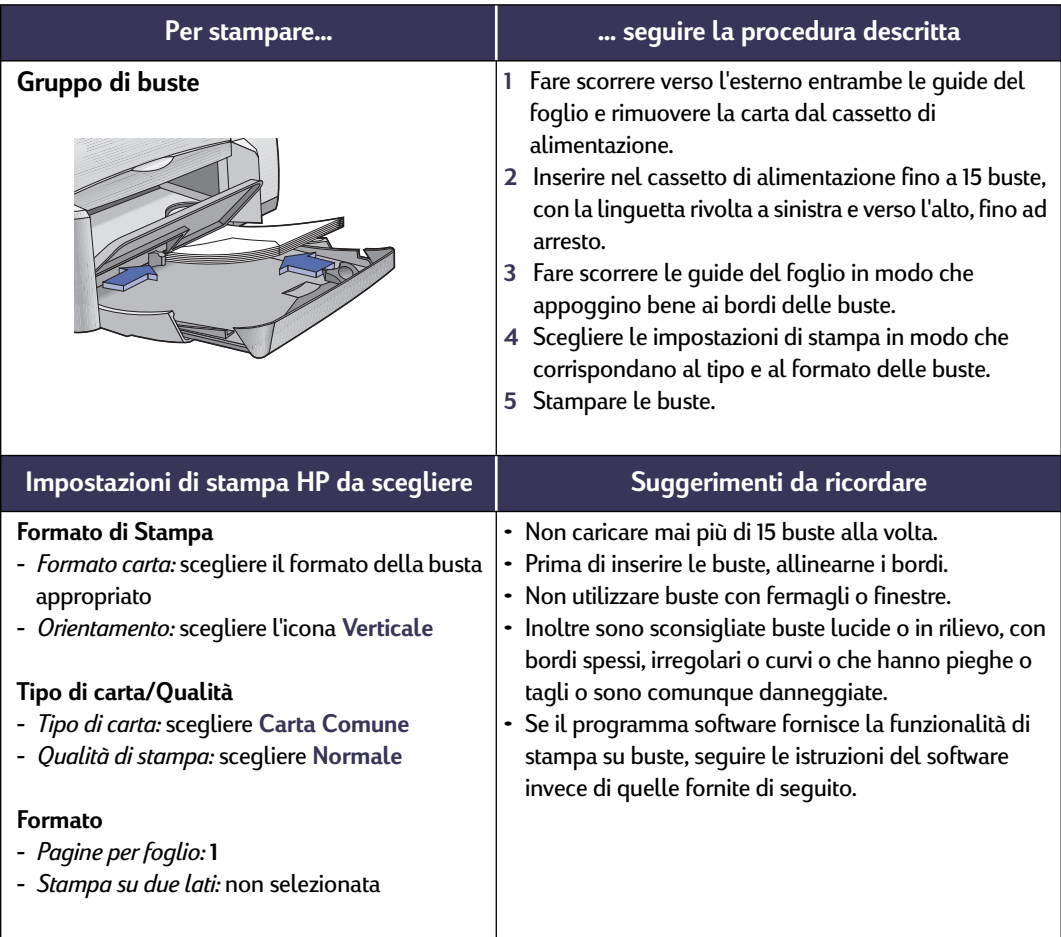

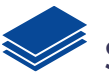

# Stampa di supporti di dimensioni ridotte

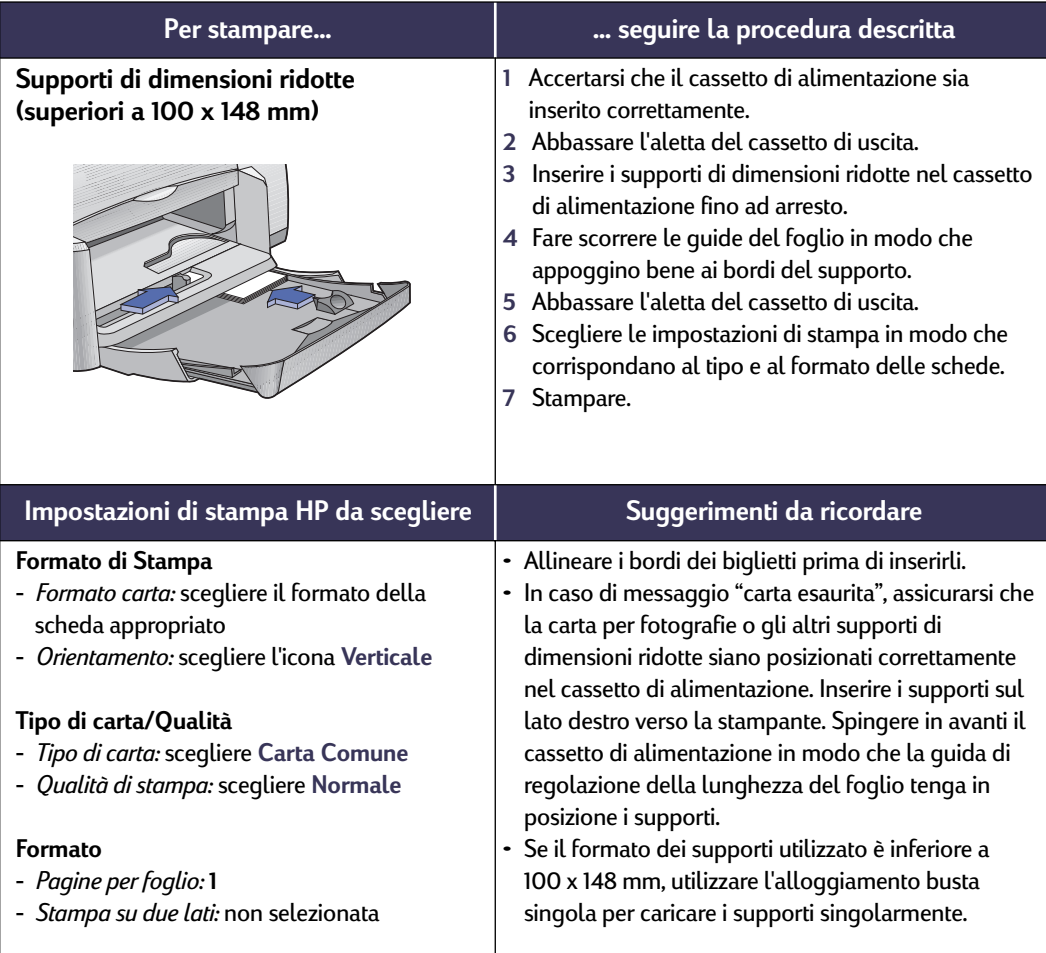

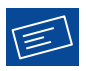

# Stampa di etichette

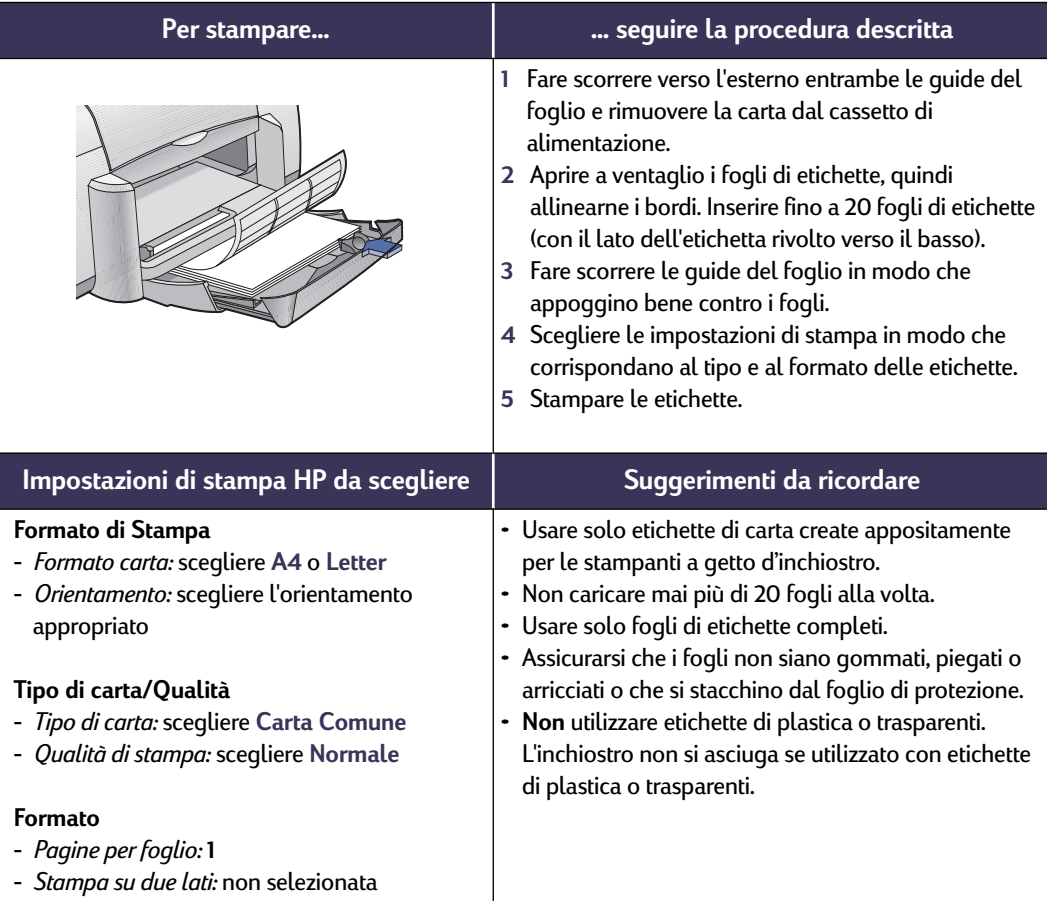

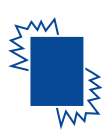

# **Stampa su trasparenze**

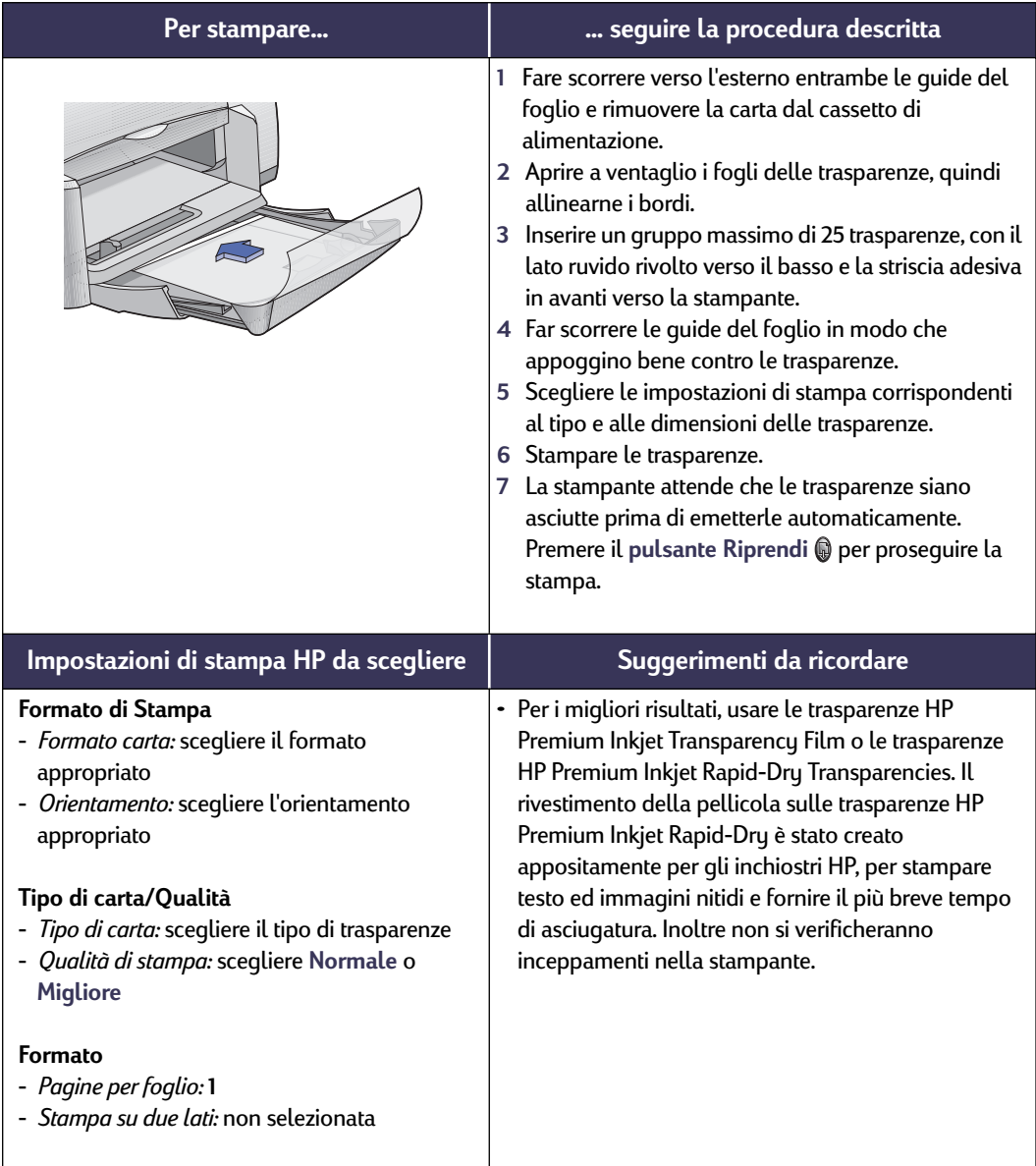

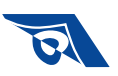

# Stampa su carta per trasferimenti termici

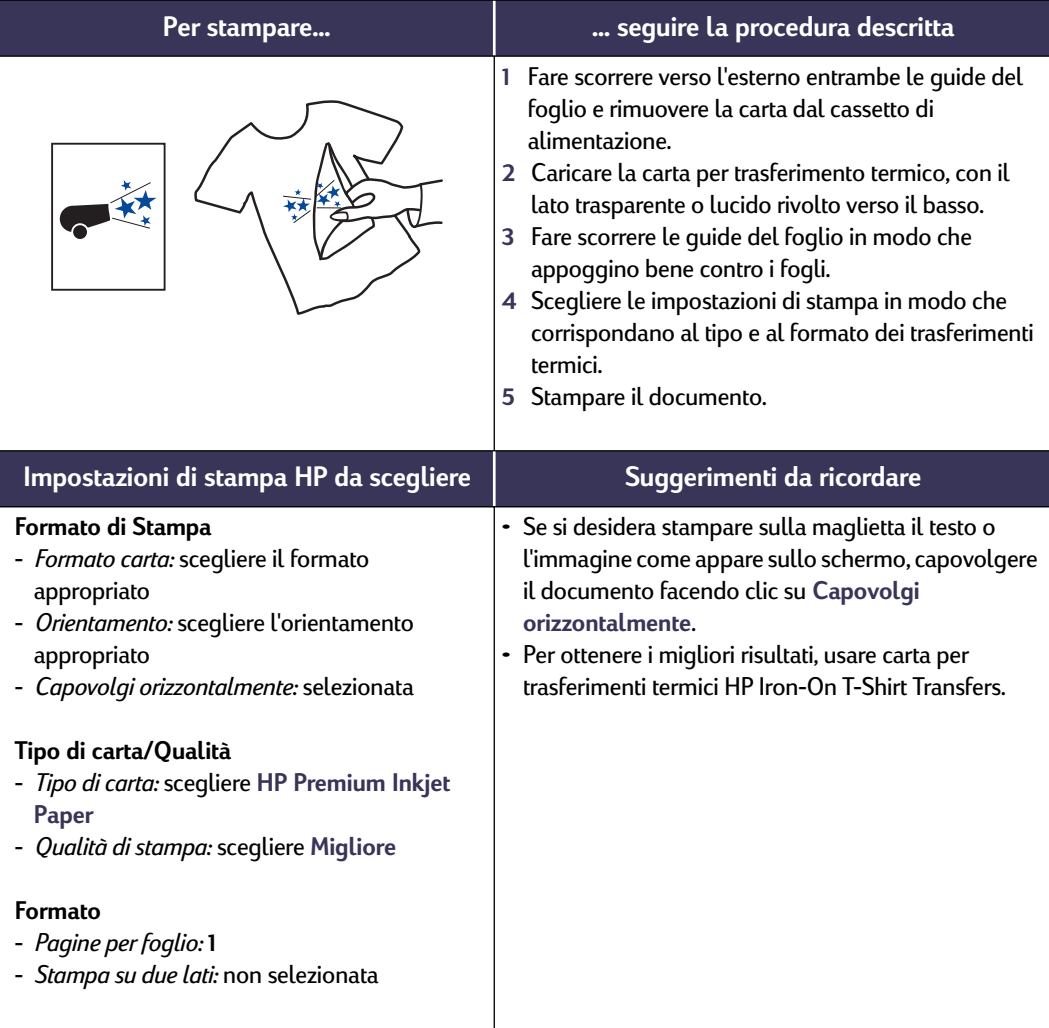

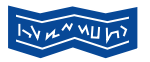

# **Stampa di striscioni**

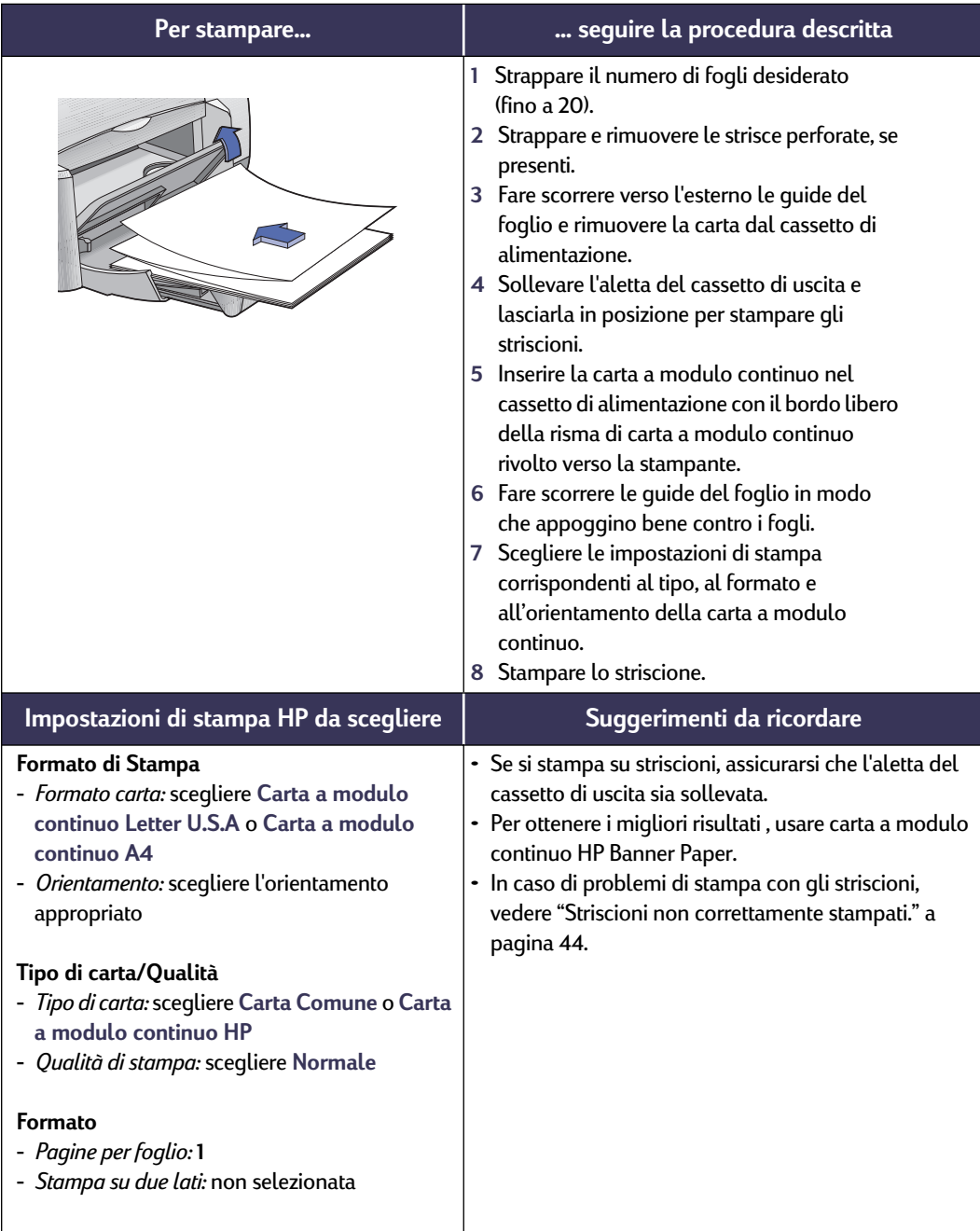

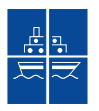

# **Stampa di poster**

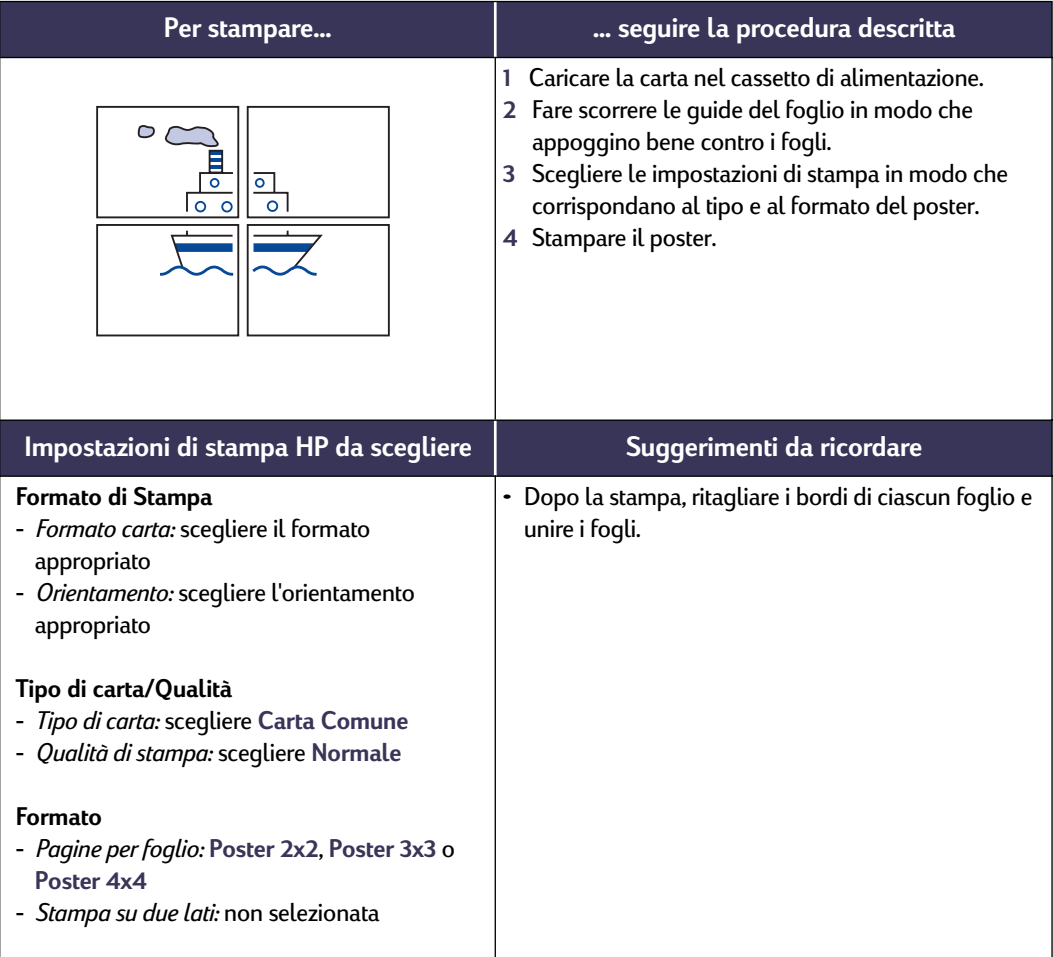

# **Stampa su due lati**

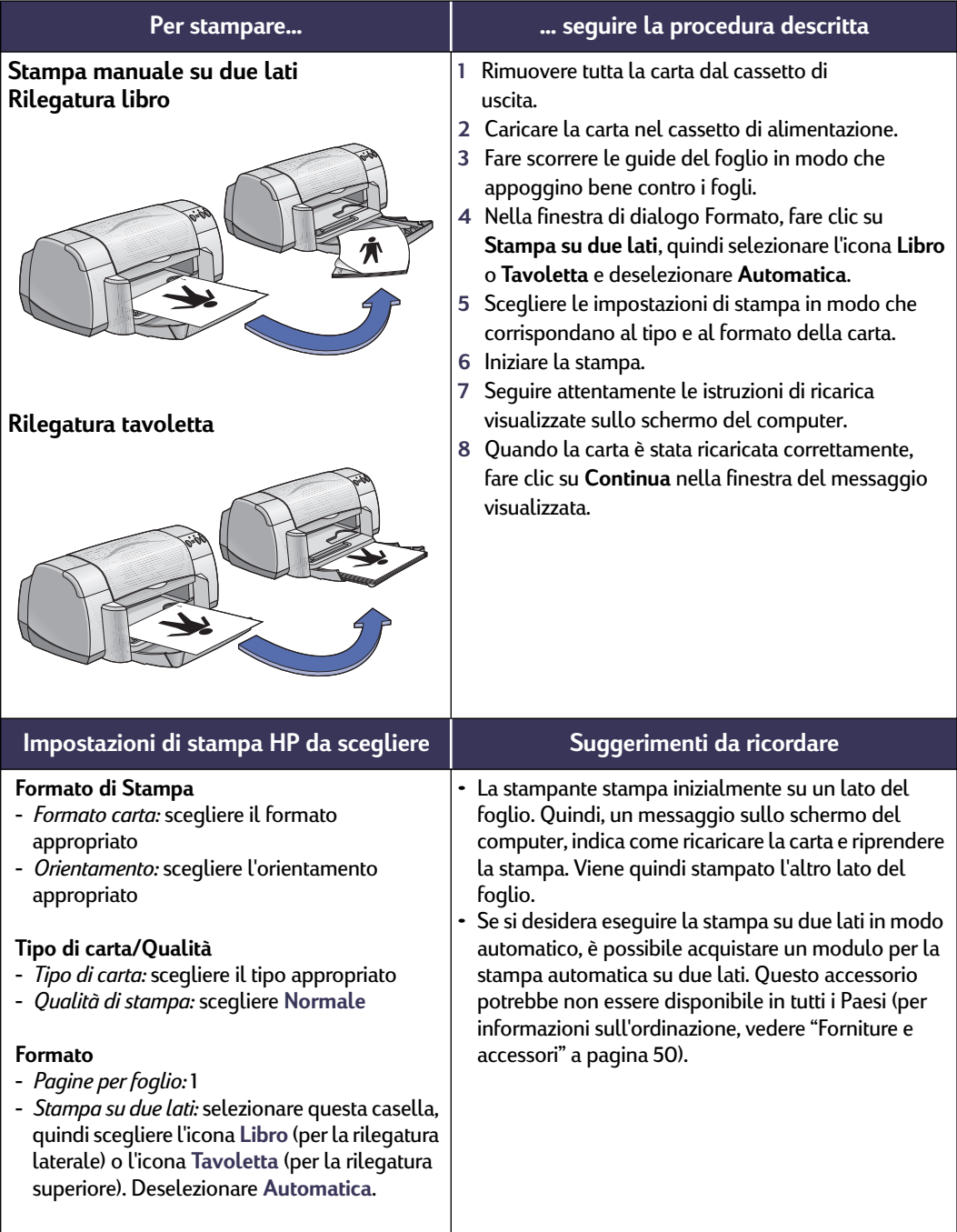

# **Stampa su carta formato Legal (216 x 356 mm)**

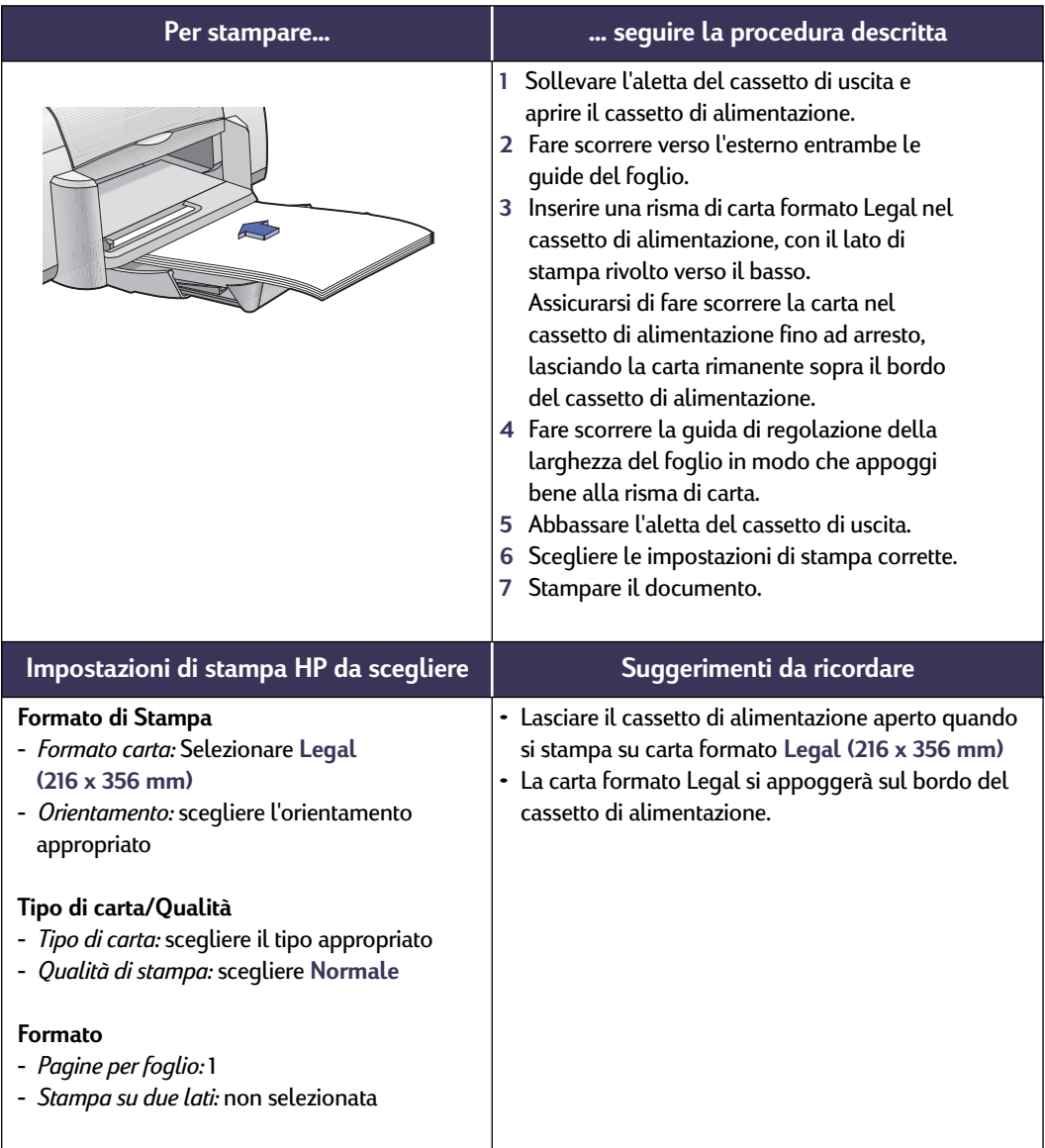

### <span id="page-31-0"></span>**Finestra HP DeskJet Utility**

HP DeskJet Utility si trova nella cartella Utilities della directory principale del disco fisso. La finestra HP DeskJet Utility è composta da sette pannelli, come mostrato di seguito.

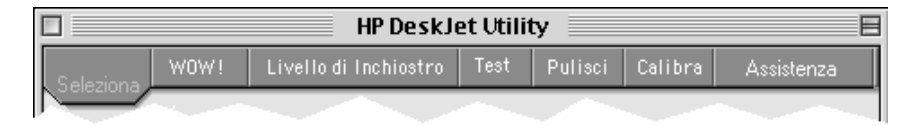

- **Seleziona** consente di selezionare la stampante **DeskJet 930C** dall'elenco di stampanti collegate al proprio computer (vedere ["Pannello Seleziona" a](#page-32-0)  [pagina 26](#page-32-0))
- **WOW!** mostra la qualità della stampa fotografica di HP DeskJet 930C
- **Livello di inchiostro** visualizza la quantità approssimativa di inchiostro di ciascuna cartuccia di stampa
- **Test** consente di stampare un documento di prova
- **Pulisci** consente di pulire automaticamente le cartucce di stampa
- **Calibra** consente di allineare automaticamente le cartucce di stampa a colori e in nero e di calibrare il vassoio per foto
- **Assistenza** fornisce i collegamenti al sito Web dell'Assistenza Clienti HP e agli aggiornamenti del software della stampante

È sufficiente fare clic su un pannello e quindi scegliere l'opzione o le opzioni desiderate.

#### <span id="page-32-0"></span>**Pannello Seleziona**

Usare questo pannello quando una funzione della finestra Utility richiede di selezionare una stampante. Ad esempio, se si desidera calibrare la stampante scegliendo il pannello **Calibra**, verrà richiesto di selezionare innanzitutto la stampante, se non è stata ancora selezionata.

Per selezionare la stampante dalla finestra **HP DeskJet Utility**:

- **1** Fare clic sul pannello **Seleziona** della finestra **Utility**.
- **2** Selezionare **USB**.
- **3** Dall'elenco **Collega a:** selezionare la stampante HP DeskJet appropriata.

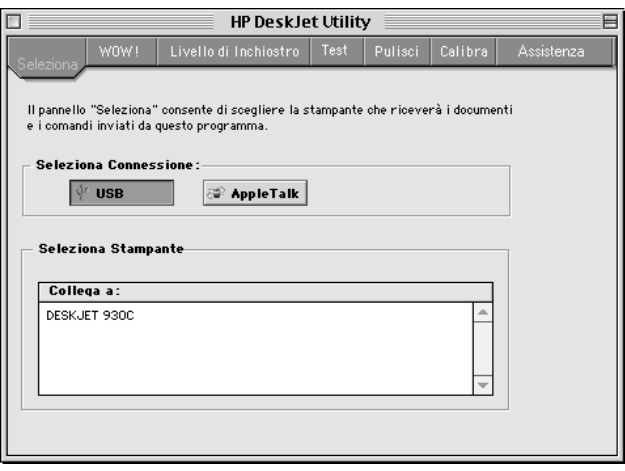

# <span id="page-33-2"></span><span id="page-33-0"></span>**3 Uso e manutenzione delle cartucce di stampa**

## <span id="page-33-1"></span>**Stato delle cartucce di stampa**

La spia di stato delle cartucce di stampa lampeggia quando una o più delle cartucce di stampa stanno esaurendo l'inchiostro, non sono installate correttamente o sono malfunzionanti. Essa lampeggerà anche se si tenta di utilizzare il tipo di cartuccia di stampa sbagliato. Se il problema è l'inchiostro in esaurimento, la luce smetterà di lampeggiare quando si apre la copertura superiore. Per gli altri problemi relativi alle cartucce di stampa, la spia di stato continuerà a lampeggiare.

Per controllare lo stato delle cartucce di stampa, aprire la copertura superiore della stampante. La freccia gialla sul supporto della cartuccia di stampa è allineata con una delle cinque icone di stato.

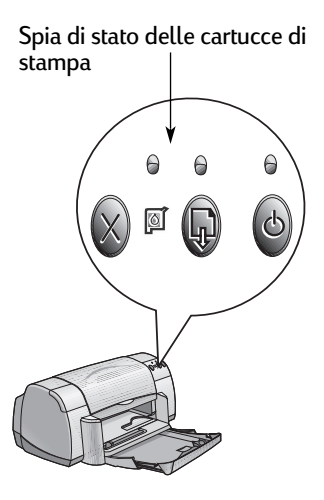

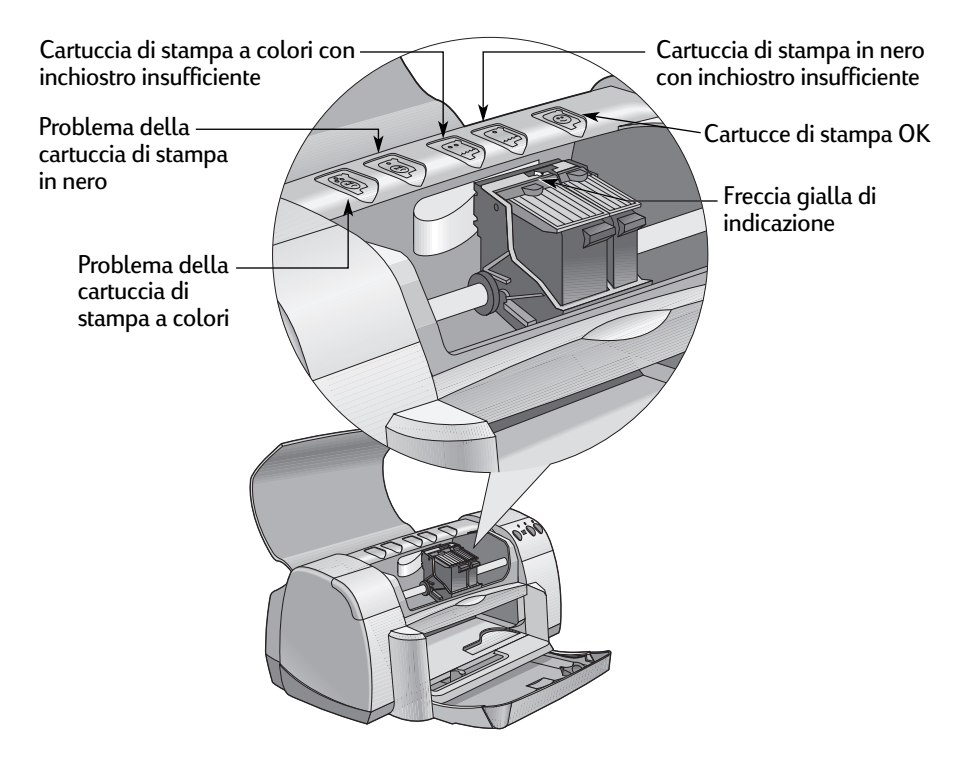

# **3 Uso e manutenzione delle cartucce di stampa**

Quando la spia di stato delle cartucce di stampa lampeggia, aprire la copertura superiore della stampante e seguire le istruzioni riportate di seguito. Per ulteriori informazioni sulla sostituzione delle cartucce di stampa, vedere [pagina 29](#page-35-0).

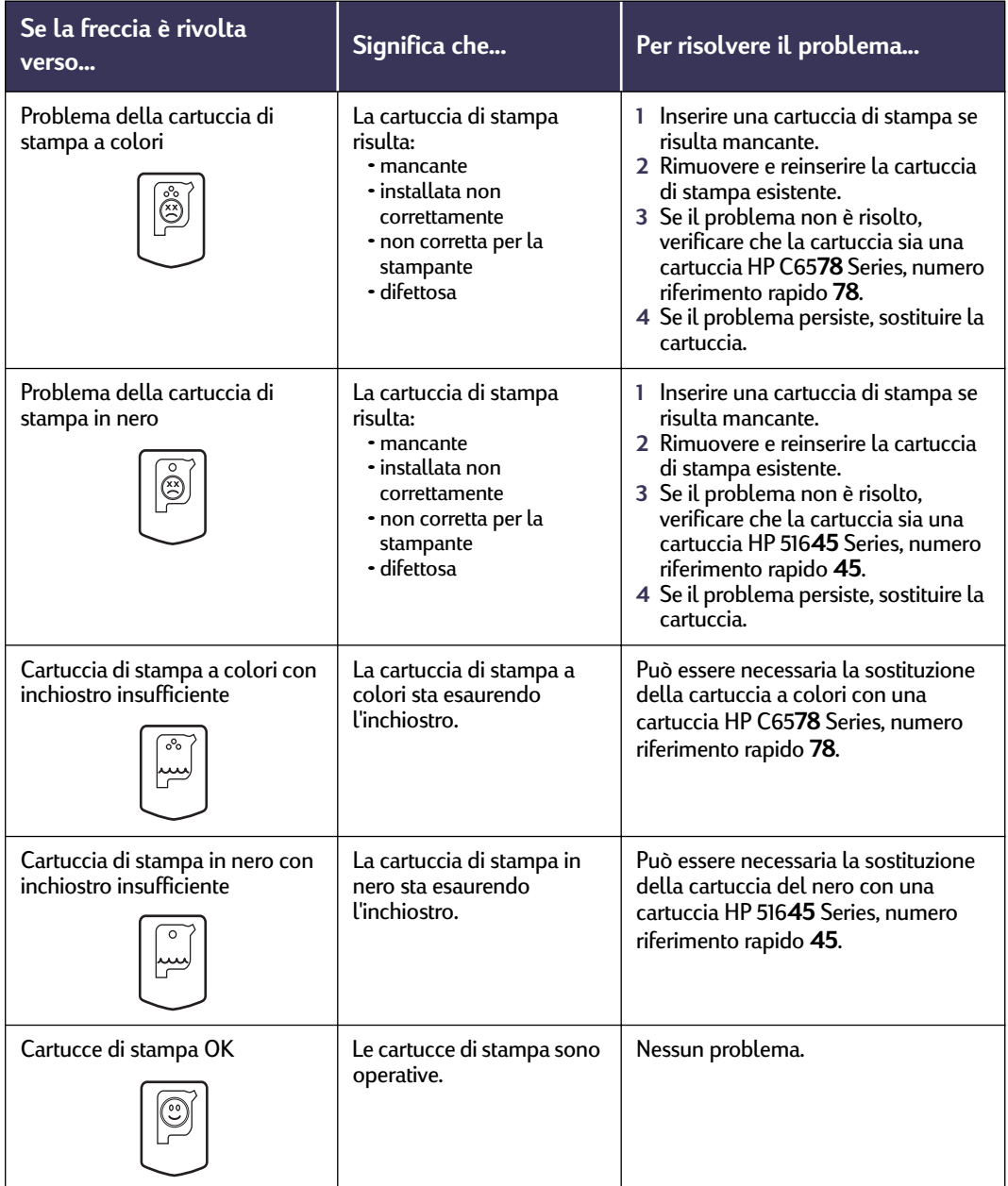

### <span id="page-35-0"></span>**Sostituzione delle cartucce di stampa**

**Nota:** al momento dell'acquisto delle cartucce di stampa di ricambio, controllare con attenzione i numeri di parte. I numeri delle cartucce di stampa della stampante sono i seguenti:

- Nero HP 516**45** Series, numero riferimento rapido **45**.
- Tricromia HP C65**78** Series, numero riferimento rapido **78**.

**Nota:** quando una cartuccia di stampa esaurisce l'inchiostro, lasciare la cartuccia vuota nel supporto fino a quando è possibile sostituirla. Non è possibile stampare quando nel supporto vi è una sola cartuccia di stampa.

#### **Sostituzione di una cartuccia di stampa**

- **1** Per accedere al supporto delle cartucce di stampa, premere il pulsante di accensione oper accendere la stampante.
- **2** Aprire la copertura superiore. Il supporto si sposta su una posizione accessibile.
- **3** Alzare la levetta del supporto.
- **4** Sollevare la cartuccia di stampa e gettarla via.

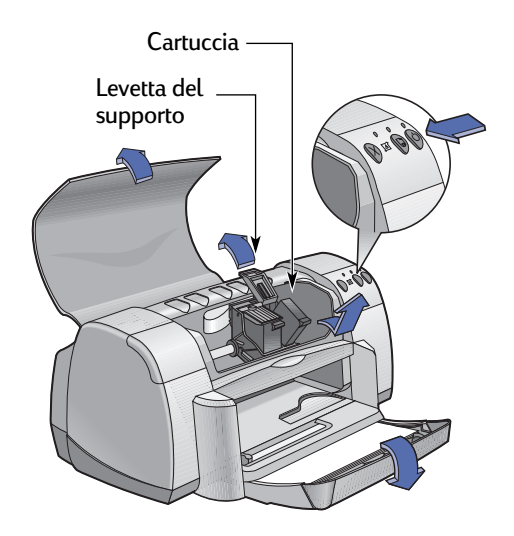

Tenere le cartucce di stampa fuori dalla portata dei bambini. **Avvertenza**
#### **3 Uso e manutenzione delle cartucce di stampa**

**5** Estrarre la cartuccia di stampa di ricambio dalla relativa confezione e rimuovere delicatamente il nastro di vinile protettivo.

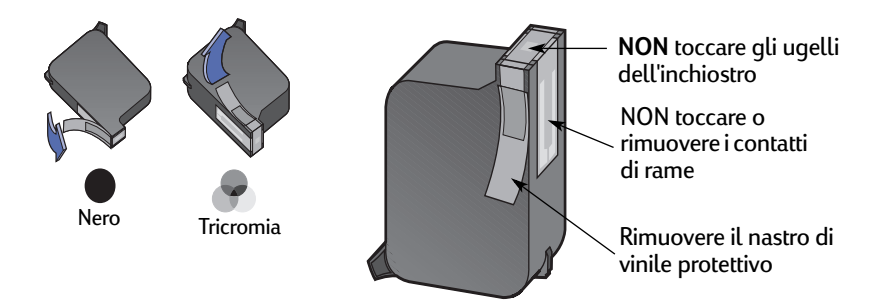

#### **Avvertenza**

- **NON** toccare gli ugelli dell'inchiostro o i contatti di rame sulle cartucce di stampa. Toccare queste parti potrebbe creare otturazioni, problemi all'inchiostro o ai contatti elettrici. Inoltre, **NON** rimuovere le strisce di rame, in quanto sono contatti elettrici necessari.
- **6** Spingere con fermezza la cartuccia di stampa nel relativo supporto mantenendola dritta.
- <span id="page-36-1"></span>**7** Chiudere la levetta del supporto. Quando il fermaglio è completamente chiuso si udirà uno scatto.
- **8** Caricare la carta normale bianca nel cassetto di alimentazione.
- **9** Chiudere la coperture superiore. Viene stampata una pagina di calibrazione.

<span id="page-36-0"></span>**Nota:** ogni volta che si installa una nuova cartuccia di stampa, il software della stampante stampa una pagina di calibrazione per garantire la qualità di stampa. Se si deve interrompere la stampa di un documento per cambiare una cartuccia di stampa, il software attende il completamento della stampa prima di eseguire il test di calibrazione.

**10** Se la spia  $\mathbb{Q}$  di stato delle cartucce di stampa continua a lampeggiare dopo l'installazione della nuova cartuccia, controllare il numero di parte sulla cartuccia per accertarsi di avere installato quella corretta.

### **Conservazione delle cartucce a getto di inchiostro**

<span id="page-37-1"></span><span id="page-37-0"></span>Per ottenere una stampa di ottima qualità con le cartucce di stampa, seguire gli accorgimenti descritti di seguito.

- Mantenere tutte le cartucce di stampa nelle proprie confezioni originali sigillate a temperatura ambiente (15,6-26,6˚ C), fino al momento dell'uso.
- Dopo averle installate, mantenere sempre le cartucce di stampa nei relativi supporti per evitare che l'inchiostro asciughi o otturi gli ugelli.
- <span id="page-37-2"></span>• Riporre le cartucce di stampa non sigillate in contenitori di plastica ermetici.
- **NON** disconnettere l'alimentazione della stampante prima che la stampa sia completata e il supporto delle cartucce di stampa sia tornato nella posizione iniziale sul lato destro della stampante. L'inchiostro si asciuga se le cartucce di stampa non vengono riportate nella posizione iniziale.

#### **Avvertenza**

Per accendere e spegnere la stampante, usare solo il pulsante di accensione  $\bigcirc$  sulla parte anteriore della stampante. L'uso di una multipresa, di un dispositivo di protezione da sovratensione o di una presa a muro per accendere e spegnere la stampante potrebbe causare guasti prima del normale.

### <span id="page-38-4"></span><span id="page-38-0"></span>**Pulizia delle cartucce di stampa**

#### **La pulizia risulta necessaria nei seguenti casi**

Pulire le cartucce di stampa se sulla pagina stampata mancano linee o punti o se sono presenti strisce di inchiostro.

#### **Se vi sono linee o punti mancanti...**

Pulire le cartucce di stampa dalla finestra **HP DeskJet Utility** procedendo come riportato di seguito.

- **1** Fare doppio clic sull'icona **HP DeskJet Utility** nella cartella Utilities della directory principale del disco fisso.
- **2** Fare clic sul pannello **Pulisci** , quindi sul pulsante **Pulisci**. Seguire le istruzioni su schermo.

**Nota:** le operazioni di pulizia non necessarie comportano uno spreco di inchiostro e accorciano la durata della cartuccia di stampa.

#### **Se sono presenti strisce di inchiostro...**

Pulire le cartucce di stampa e il relativo supporto seguendo le istruzioni riportate di seguito.

- **1** Fare doppio clic sull'icona **HP DeskJet Utility** nella cartella Utilities della directory principale del disco fisso.
- **2** Fare clic sul pannello **Pulisci**, quindi sul pulsante **Pulisci**. Seguire le istruzioni su schermo. Se sono ancora presenti strisce, seguire le istruzioni di "Pulizia manuale delle cartucce di stampa" della pagina successiva.

Fare attenzione a non sporcare le mani e i vestiti con l'inchiostro. Attenzione

<span id="page-38-5"></span><span id="page-38-3"></span><span id="page-38-2"></span><span id="page-38-1"></span>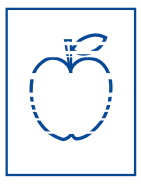

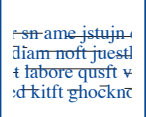

#### <span id="page-39-1"></span>**3 Uso e manutenzione delle cartucce di stampa**

#### **Pulizia manuale delle cartucce di stampa e del supporto delle cartucce di stampa**

<span id="page-39-2"></span>Per pulire correttamente le cartucce di stampa e il supporto, è necessario utilizzare acqua distillata e cotone o un materiale simile assorbente che non si attacchi alle cartucce.

#### **Pulizia manuale delle cartucce di stampa**

- 1 Premere il pulsante di accensione **e** per accendere la stampante, quindi sollevare la copertura anteriore.
- **2** Dopo che le cartucce di stampa si sono spostate in una posizione accessibile, scollegare il cavo di alimentazione dal retro della stampante.

#### Tenere le cartucce di stampa nuove e usate fuori dalla portata dei bambini. **Avvertenza**

**3** Rimuovere le cartucce di stampa e riporle su un pezzo di carta con la lamella dell'ugello rivolta verso l'alto.

#### **NON** toccare gli ugelli dell'inchiostro o i contatti di rame sulle cartucce di stampa. Toccare queste parti potrebbe creare otturazioni, problemi all'inchiostro o ai contatti elettrici. Inoltre, **NON** rimuovere le strisce di rame, in quanto sono contatti elettrici necessari. Attenzione

- **4** Bagnare un bastoncino di cotone pulito nell'acqua distillata e strizzare l'acqua in eccesso.
- **5** Pulire la **parte anteriore** e i **bordi** della cartuccia come indicato in figura. **NON** passare il bastoncino sulla lamella dell'ugello.

Attenzione

**6** Controllare che non vi siano fibre sulla parte anteriore e sui bordi della cartuccia. Se sono visibili

<span id="page-39-0"></span>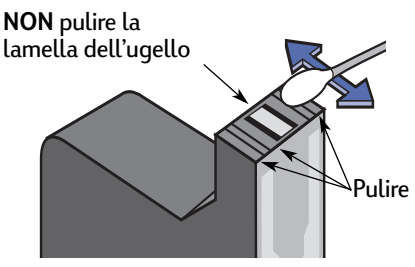

ancora delle fibre, ripetere la procedura di pulizia.

#### **7** Ripetere la procedura di pulizia per l'altra cartuccia di stampa.

Una volta rimosse le cartucce di stampa, accertarsi che non rimangano fuori dal relativo supporto per più di 30 minuti.

#### **3 Uso e manutenzione delle cartucce di stampa**

#### **Pulizia manuale del supporto delle cartucce di stampa**

- **1** Utilizzando bastoncini puliti e inumiditi, pulire la parte inferiore di ciascun lato del supporto.
- **2** Ripetere l'operazione fino a che non rimane più nessun residuo di inchiostro sul bastoncino pulito.
- **3** Reinserire le cartucce di stampa e chiudere la copertura superiore della stampante.
- **4** Caricare la carta nel cassetto di alimentazione.
- **5** Reinserire il cavo di alimentazione nel retro della stampante.

<span id="page-40-1"></span><span id="page-40-0"></span>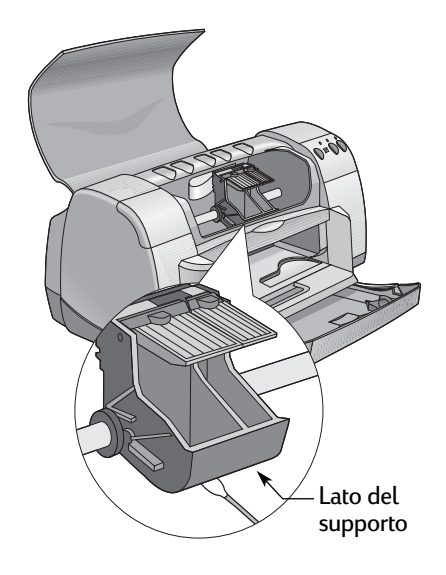

**6** Stampare una pagina di prova. Fare doppio clic sull'icona **HP DeskJet Utility** nella cartella Utilities della directory principale del disco fisso. Fare clic sul pannello **Test**, quindi sul pulsante **Test**.

**Nota:** se sono ancora presenti strisce nella stampa, ripetere la procedura fino a che la stampa non risulta chiara. Per ulteriori suggerimenti sulla manutenzione, visitare l'indirizzo: **http://www.hp.com/support/home\_products**

### **Danni causati da cartucce di stampa rabboccate**

<span id="page-41-2"></span><span id="page-41-1"></span><span id="page-41-0"></span>Per ottimizzare le prestazioni della stampante, la Hewlett-Packard consiglia di utilizzare solo prodotti originali HP per stampanti HP DeskJet, incluse le cartucce di stampa originali rabboccate dalla HP.

Danni risultanti dalle modifiche o dai rabboccamenti delle cartucce di stampa HP sono specificamente esclusi dalle garanzie della stampante HP.

**Nota:** al momento dell'acquisto delle cartucce di stampa di ricambio, controllare con attenzione i numeri di parte. I numeri delle cartucce di stampa della stampante sono i seguenti:

- Nero HP 516**45** Series, numero riferimento rapido **45**.
- Tricromia HP C65**78** Series, numero riferimento rapido **78**.

### **Suggerimenti per la soluzione dei problemi**

<span id="page-42-3"></span>La presenza di problemi può essere frustrante, ma le pagine seguenti presentano suggerimenti che permettono di semplificare l'individuazione e la risoluzione dei problemi.

Assicurarsi che i cavi siano collegati correttamente. Assicurarsi di utilizzare il cavo corretto per il sistema operativo. Controllare se il problema è simile a quelli riportati di seguito, quindi seguire le istruzioni della relativa sezione.

<span id="page-42-4"></span>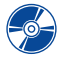

<span id="page-42-2"></span>È impossibile installare il software della stampante. Vedere le pagine [36](#page-42-0)[–37](#page-43-0).

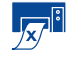

 $\frac{1}{\sqrt{2}}$   $\frac{1}{2}$  impossibile eseguire la stampa. Vedere le pagine [38](#page-44-0)[–40](#page-46-0).

<span id="page-42-1"></span>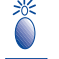

Significato dei pulsanti e delle spie. Vedere pagina [41](#page-47-0).

Problemi con la stampa. Vedere le pagine [42](#page-48-0)-45.

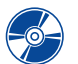

### **È impossibile installare il software della stampante**

<span id="page-42-0"></span>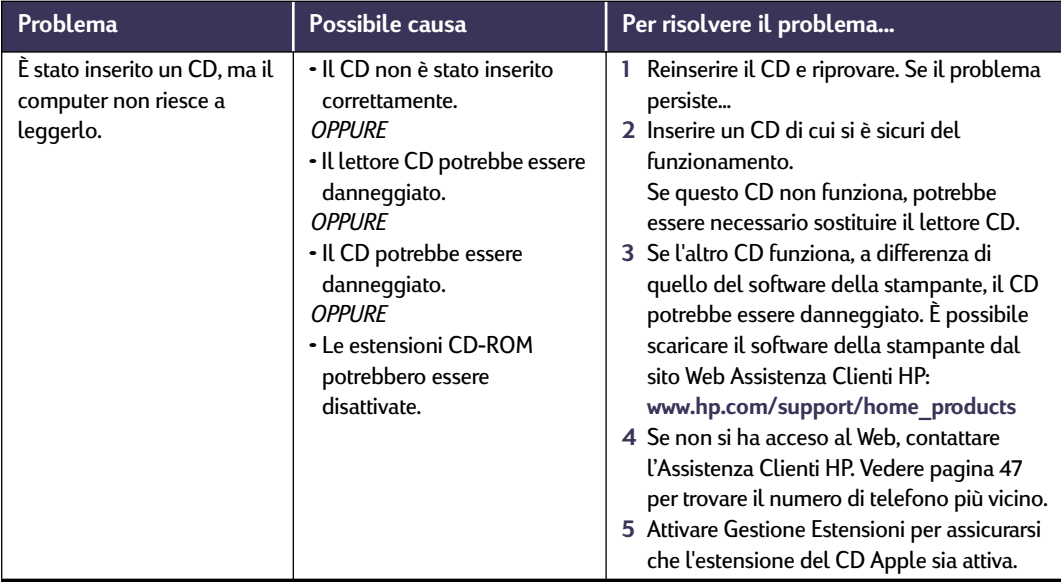

<span id="page-42-5"></span>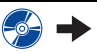

<span id="page-43-2"></span>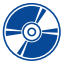

<span id="page-43-0"></span>**È impossibile installare il software della stampante** *(continua)*

<span id="page-43-1"></span>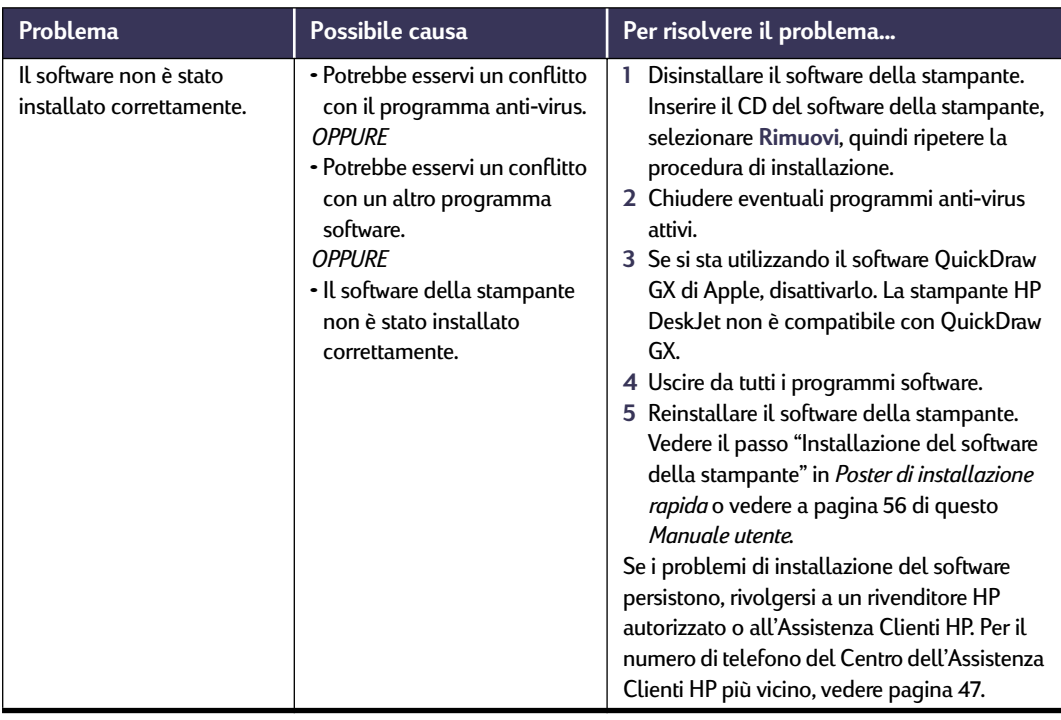

<span id="page-43-3"></span>

<span id="page-44-5"></span><span id="page-44-4"></span><span id="page-44-3"></span><span id="page-44-2"></span>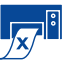

## **È impossibile eseguire la stampa**

<span id="page-44-0"></span>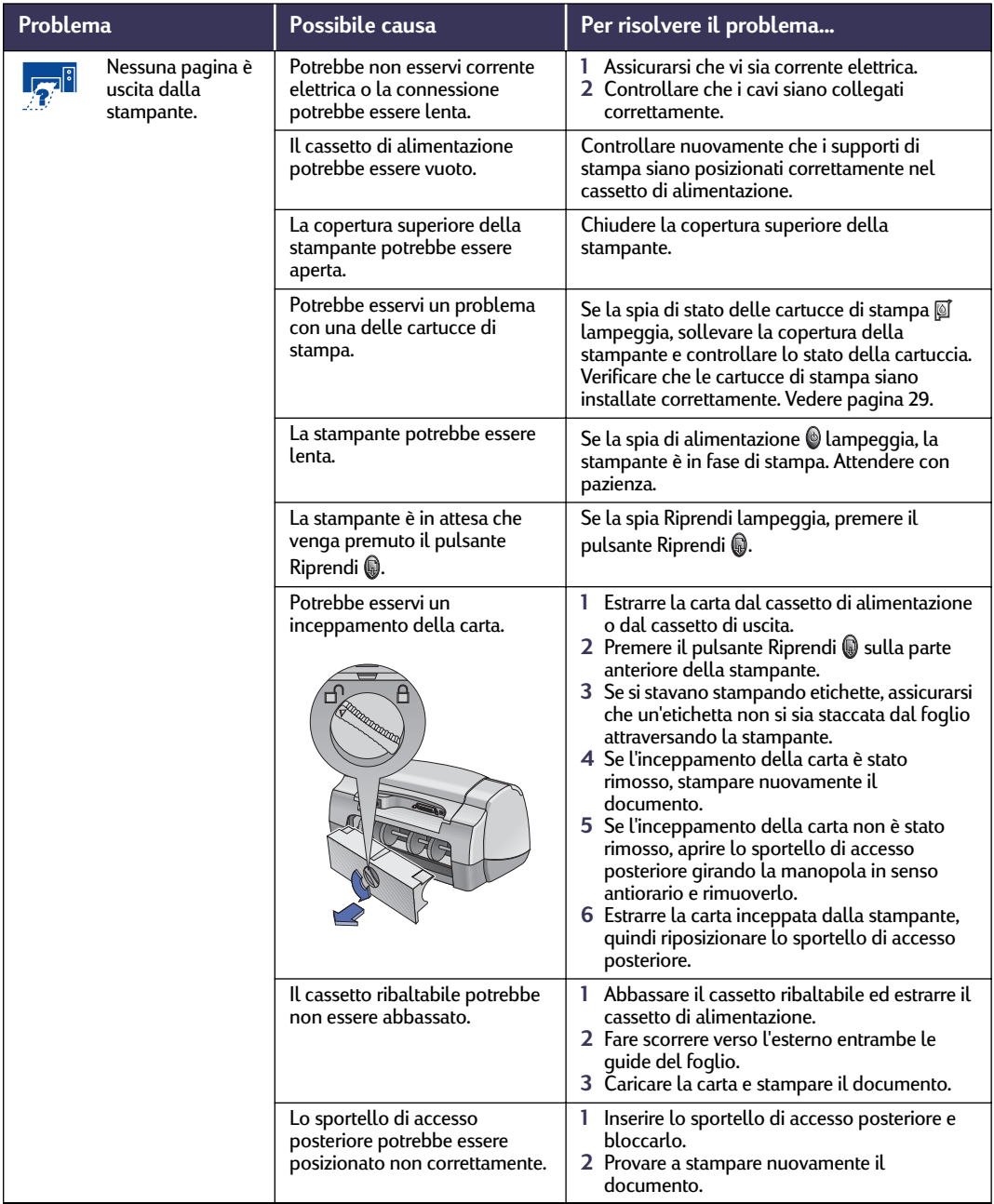

<span id="page-44-1"></span> $\frac{1}{\sqrt{x}}$ i  $\rightarrow$ 

<span id="page-45-1"></span><span id="page-45-0"></span>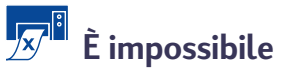

# **È impossibile eseguire la stampa** *(continua)*

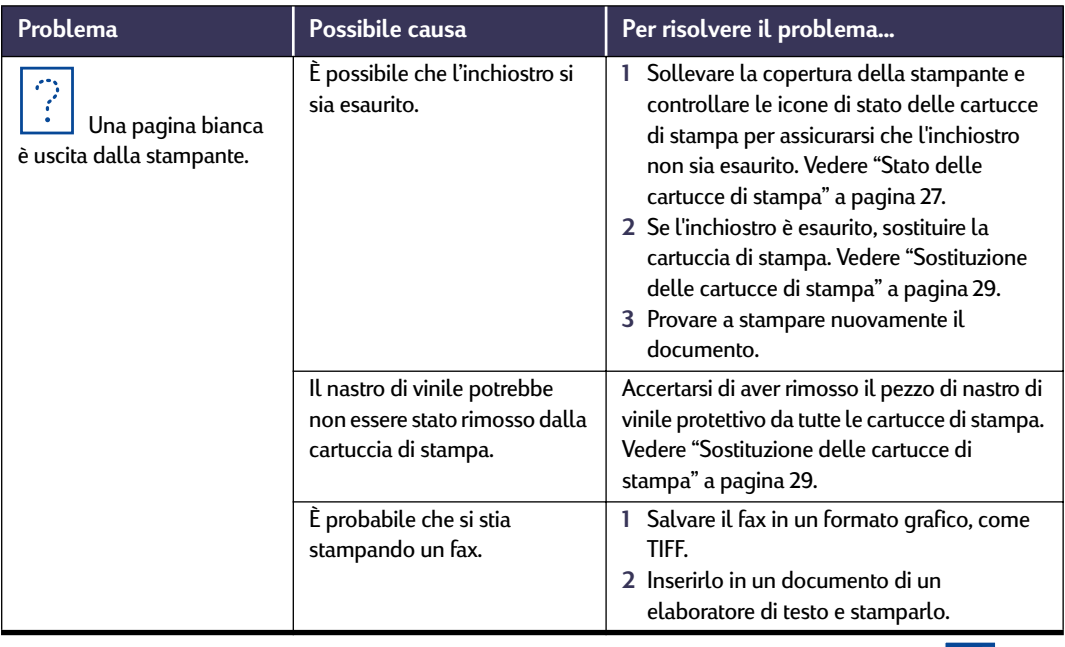

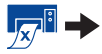

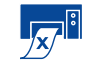

# <span id="page-46-3"></span><span id="page-46-1"></span><span id="page-46-0"></span>**È impossibile eseguire la stampa** *(continua)*

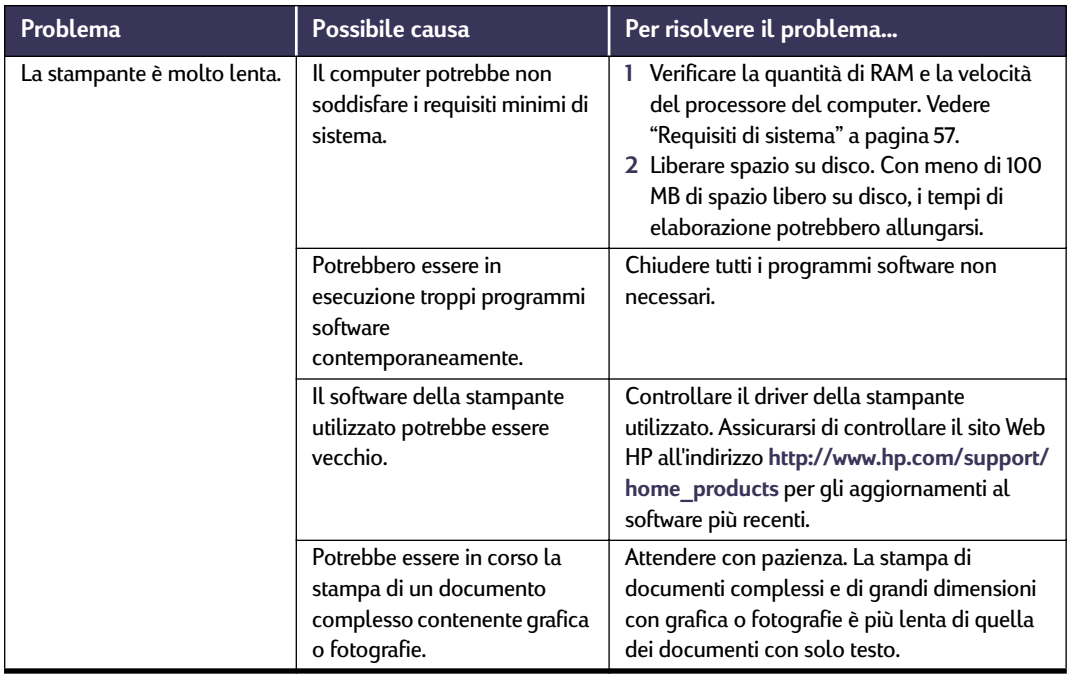

<span id="page-46-2"></span>

# <span id="page-47-8"></span><span id="page-47-7"></span><span id="page-47-3"></span><span id="page-47-2"></span><span id="page-47-1"></span>**Significato dei pulsanti e delle spie**

<span id="page-47-5"></span><span id="page-47-0"></span>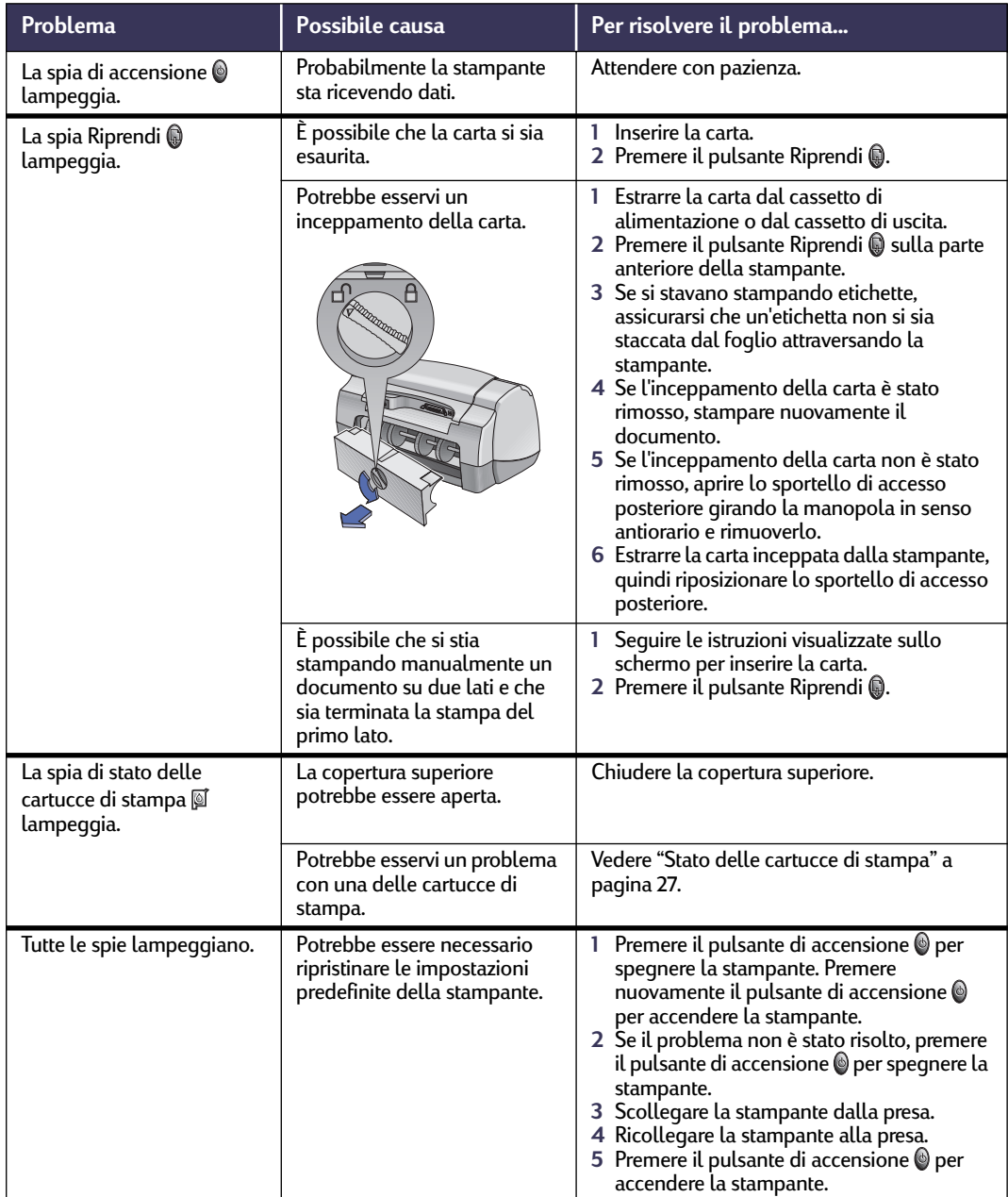

<span id="page-47-6"></span><span id="page-47-4"></span>

<span id="page-48-1"></span>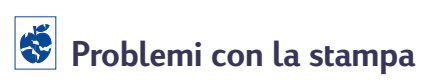

<span id="page-48-0"></span>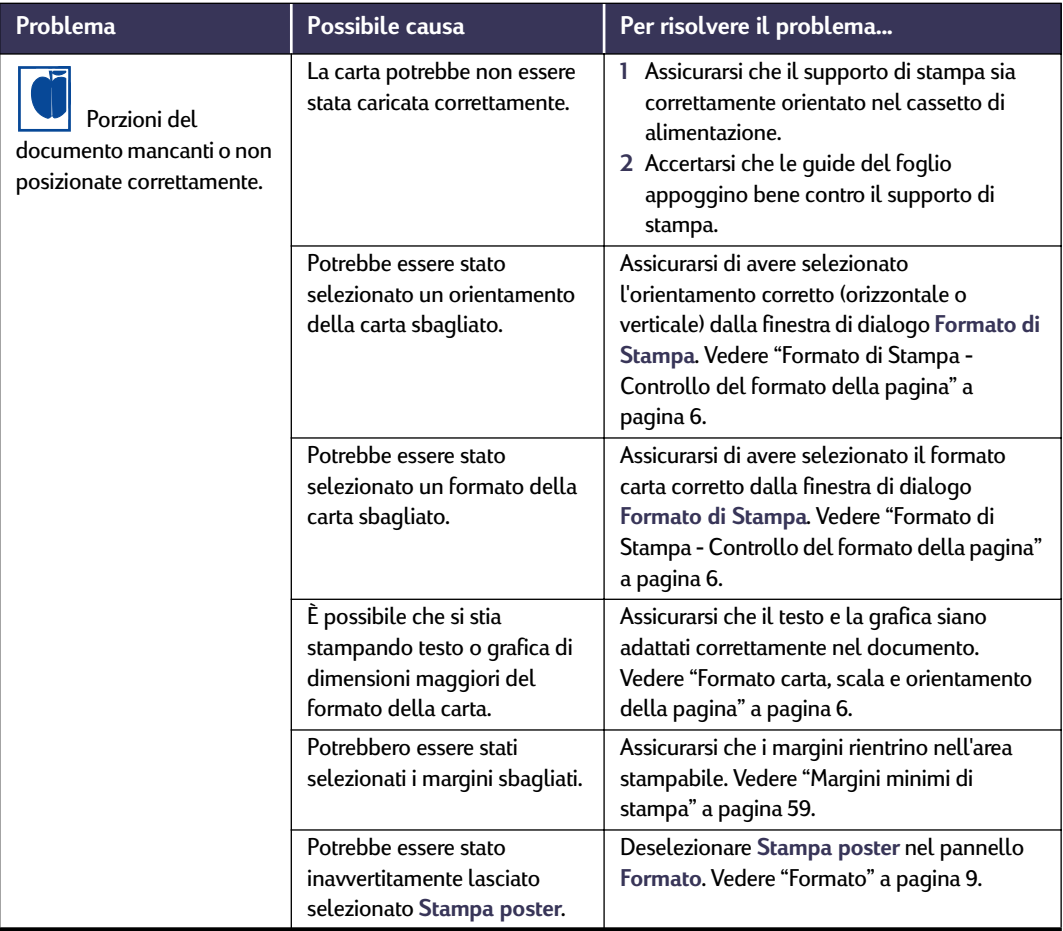

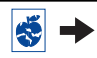

<span id="page-49-3"></span><span id="page-49-1"></span>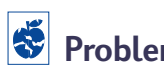

## <span id="page-49-2"></span>**Problemi con la stampa** *(continua)*

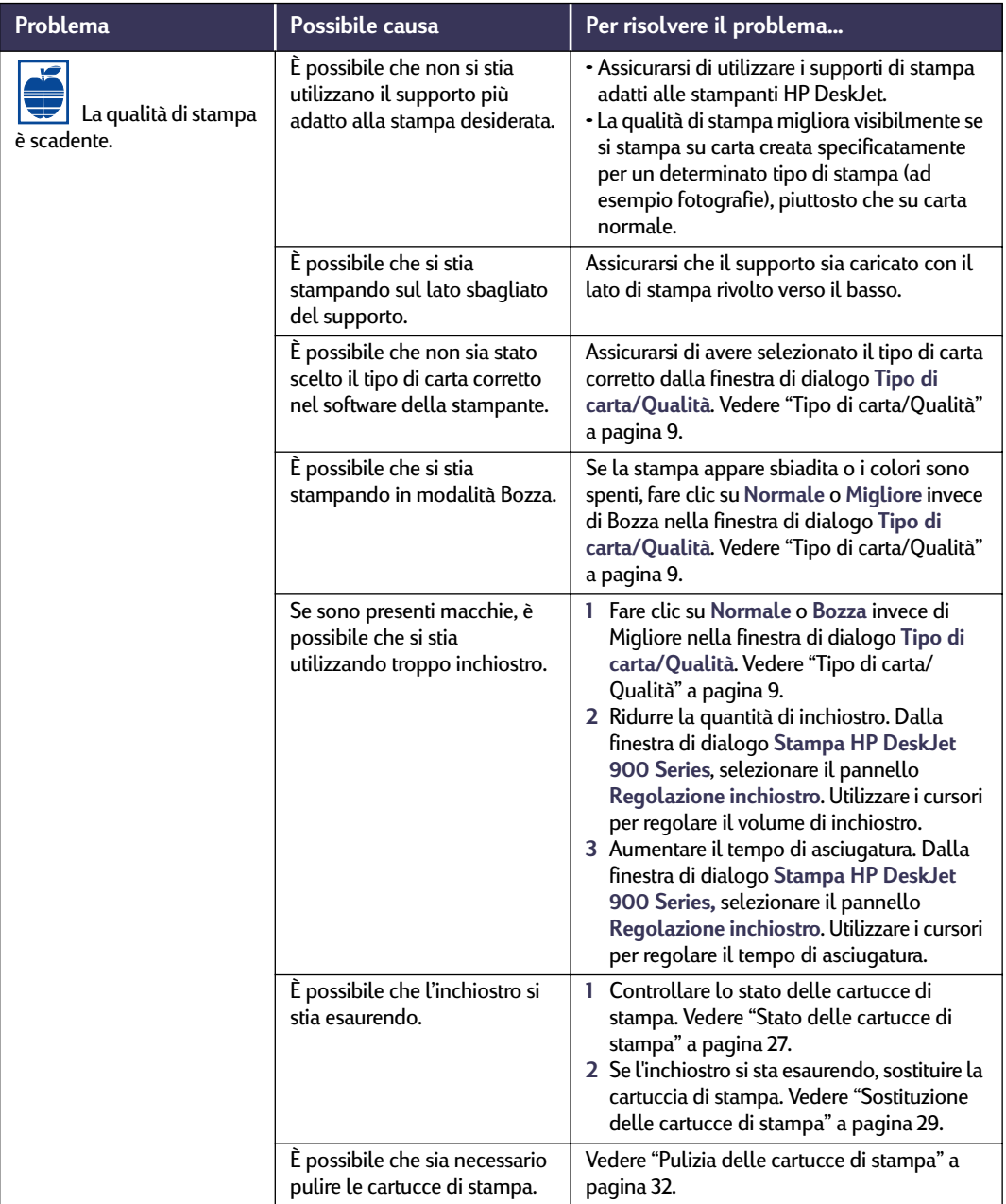

<span id="page-49-0"></span>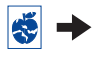

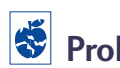

# **Problemi con la stampa** *(continua)*

<span id="page-50-0"></span>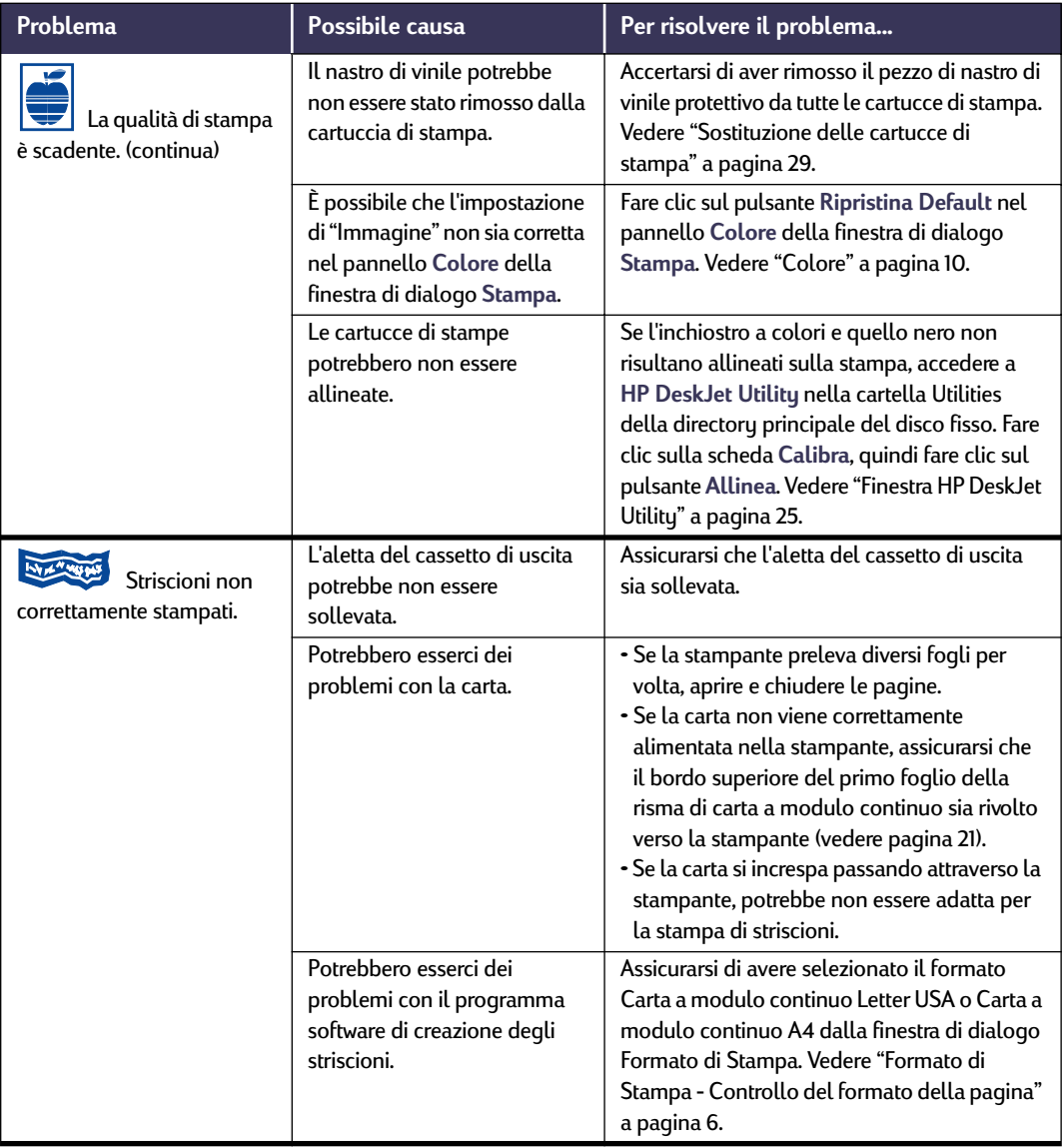

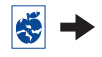

<span id="page-51-2"></span><span id="page-51-1"></span>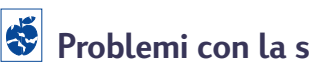

## **Problemi con la stampa** *(continua)*

<span id="page-51-0"></span>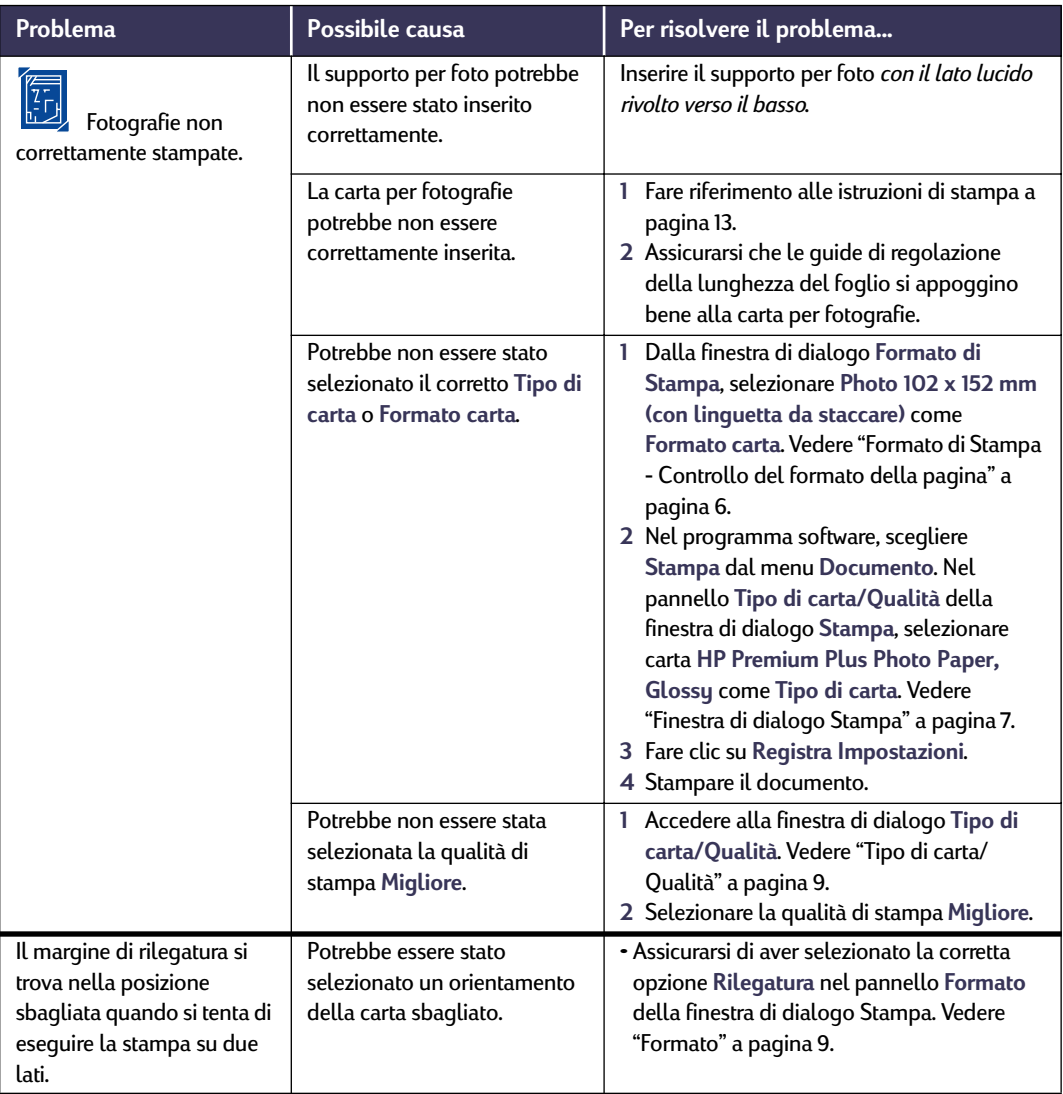

<span id="page-52-1"></span>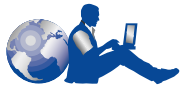

### **Assistenza Clienti HP**

Le stampanti HP DeskJet rappresentano una scelta vincente perché hanno definito uno standard per qualità e affidabilità. Tuttavia, in caso di problemi, l'Assistenza Clienti HP, riconosciuta tra le migliori, è a disposizione per fornire consulenze professionali sull'uso delle stampanti HP o rispondere a domande specifiche per risolvere problemi. L'efficiente servizio di assistenza è disponibile sia in linea che per telefono.

<span id="page-52-0"></span>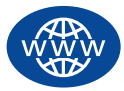

### **Assistenza Clienti HP in linea**

Per una rapida soluzione dei problemi, visitare le pagine Web della HP **Assistenza Clienti HP in linea**.Queste pagine sono un'inesauribile fonte di risposte a domande relative ai prodotti HP. È possibile accedere a molteplici informazioni, da preziosi suggerimenti per la stampa, alle ultime novità sul prodotto e agli aggiornamenti del software 24 ore al giorno, sette giorni alla settimana, senza costi addizionali.

È sufficiente un modem collegato al computer e un abbonamento a un servizio telematico, o l'accesso diretto a Internet, per ottenere molte informazioni sulla stampante visitando i seguenti siti Web.

#### **Francese:**

http://www.hp.com/cposupport/fr/

#### **Giapponese:**

http://www.jpn.hp.com/CPO\_TC/eschome.htm

#### **Inglese:**

http://www.hp.com/support/home\_products

### **Portoghese:**

http://www.hp.com/cposupport/pt/

#### **Spagnolo:**

http://www.hp.com/cposupport/es/

#### **Tedesco:**

http://www.hp.com/cposupport/de/

Da Assistenza Clienti HP in linea è possibile accedere a **Forum per gli utenti dell'Assistenza Clienti HP** e **Posta elettronica dell'Assistenza Clienti HP**.

#### **Forum per gli utenti dell'Assistenza Clienti HP**

Per incontrare persone amichevoli e informate visitare i forum per gli utenti HP in linea. È possibile sfogliare i messaggi esistenti pubblicati di altri utenti HP per cercare risposte alle proprie domande oppure pubblicare le proprie domande e controllare in seguito le risposte ricevute da altri utenti esperti e dagli operatori di sistema.

#### **Assistenza Clienti HP tramite posta elettronica**

Contattare HP tramite posta elettronica per ricevere una risposta personale da un tecnico specializzato dell'Assistenza Clienti HP. Le risposte perverranno entro 24 ore dalla ricezione (esclusi i giorni festivi). Un'ottima scelta per i problemi non urgenti.

#### **Suggerimenti telefonici dell'Assistenza Clienti HP (solo negli Stati Uniti)**

Per rapide e semplici risposte alle domande più comuni relative alla stampante HP DeskJet, telefonare al numero verde (877) 283-4684 per ricevere assistenza automatizzata.

#### **Software della stampante**

Il software della stampante, detto anche driver della stampante, consente la comunicazione tra la stampante ed il computer. HP fornisce diverse opzioni per ottenere il software della stampante e gli aggiornamenti del software.

- Scaricare il software della stampante accedendo al sito Web **Assistenza Clienti HP in linea**. Vedere ["Assistenza Clienti HP in linea" a](#page-52-0)  [pagina 46](#page-52-0) per gli indirizzi dei siti Web HP.
- Per ordinare dagli USA un aggiornamento del software, è possibile scaricarlo da: **http://www.hp.com/support/home\_products**. Se non si ha accesso al sito Web, chiamare il numero (661) 257-5565. Gli aggiornamenti del software sono disponibili al costo dei CD più le spese di spedizione.
- Se in un paese fuori degli USA non è possibile scaricare il driver da **Assistenza Clienti HP in linea** (vedere [pagina 46\)](#page-52-0), chiamare il **Centro dell'Assistenza Clienti HP** (vedere [pagina 47\)](#page-53-0) più vicino.

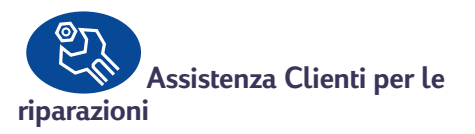

Se la stampante HP richiede una riparazione, contattare il **Centro dell'Assistenza Clienti HP**. Un tecnico specializzato dell'assistenza individuerà il problema e organizzerà quanto richiesto per risolverlo. Questo servizio è gratuito durante la garanzia standard della stampante. Se la garanzia è scaduta, le spese per le riparazioni verranno addebitate a seconda delle parti di ricambio e del tempo richiesti.

<span id="page-53-1"></span><span id="page-53-0"></span>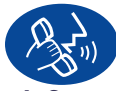

#### **Assistenza Clienti HP per**

#### **telefono**

Il servizio di assistenza telefonica è gratuito per 90 giorni dalla data di acquisto. Se la telefonata è interurbana potrebbero venire addebitate le normali tariffe telefoniche. Prima di telefonare, accertarsi di:

- **1** Avere consultato il *Poster di installazione rapida* e questo *Manuale utente* per suggerimenti sull'installazione e su come risolvere eventuali problemi.
- **2** Avere visitato il sito **Assistenza Clienti HP in linea** (vedere [pagina 46\)](#page-52-0) per assistenza sul prodotto.
- **3** All'interno degli Stati Uniti telefonare al numero verde (877) 283-4684 per accedere ai **Suggerimenti telefonici del Servizio di assistenza automatizzata clienti HP** che forniscono rapide e semplici risposte alle domande più comuni relative alla stampante HP DeskJet.
- **4** Se dopo aver consultato il materiale descritto il problema non è stato risolto, chiamare un tecnico specializzato HP mentre si è seduti davanti al computer e vicino alla stampante. Prima di telefonare, accertarsi di avere a disposizione le seguenti informazioni.
	- Il numero di serie della stampante (l'etichetta si trova sul pannello posteriore della stampante).

\_\_\_\_\_\_\_\_\_\_\_\_\_\_\_\_\_\_\_\_\_\_\_\_\_\_\_\_\_\_\_

\_\_\_\_\_\_\_\_\_\_\_\_\_\_\_\_\_\_\_\_\_\_\_\_\_\_\_\_\_\_\_

\_\_\_\_\_\_\_\_\_\_\_\_\_\_\_\_\_\_\_\_\_\_\_\_\_\_\_\_\_\_\_

\_\_\_\_\_\_\_\_\_\_\_\_\_\_\_\_\_\_\_\_\_\_\_\_\_\_\_\_\_\_\_

- Il numero del modello della stampante (l'etichetta si trova sul pannello anteriore della stampante).
- Il modello del computer.
- La versione della stampante e del programma software (se applicabile).

In questo modo è possibile risolvere immediatamente il problema.

Di seguito sono elencati i numeri di telefono del **Centro dell'Assistenza Clienti HP** per ogni Paese.

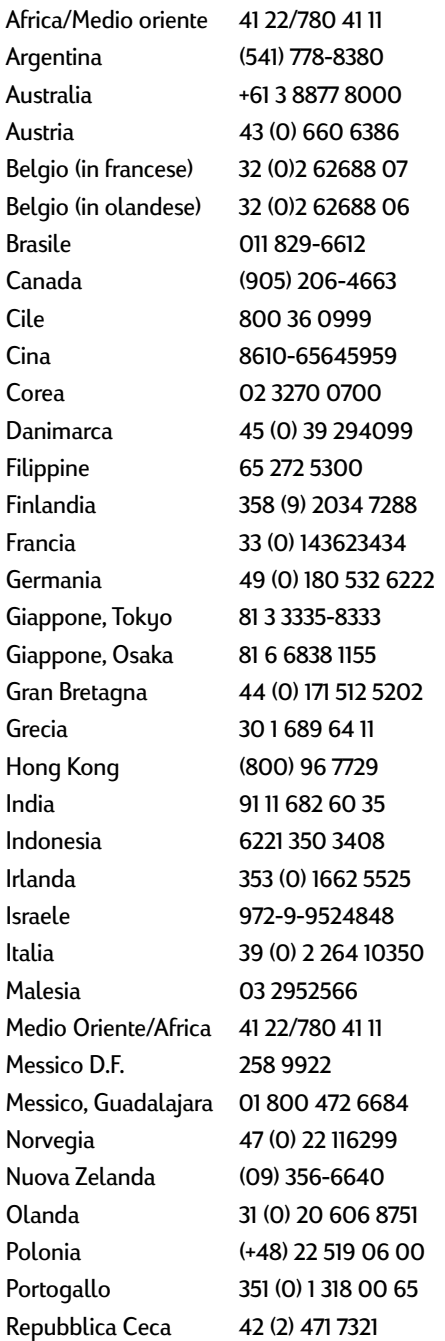

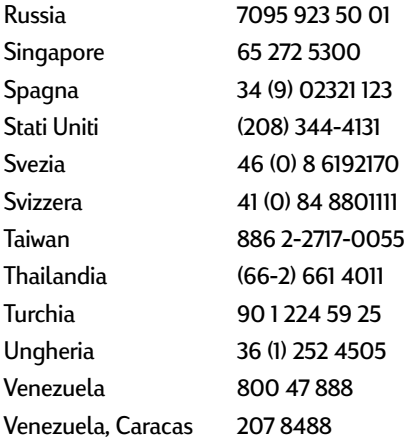

#### **Al termine del periodo di assistenza telefonica gratuita**

È ancora possibile ottenere aiuto dalla HP a pagamento. I prezzi sono soggetti a cambiamenti senza preavviso. L'assistenza gratuita su Internet dal sito **Assistenza Clienti HP in linea** (vedere [pagina 46\)](#page-52-0) è sempre disponibile.

- Per semplici domande, telefonare al numero (900) 555-1500, valido solo negli Stati Uniti. La tariffa è di \$2,50 al minuto, a partire dal momento in cui un tecnico specializzato risponde.
- Per le telefonate dal Canada o per le telefonate negli USA che si pensa possano durare più di dieci minuti, telefonare a (800) 999-1148. La tariffa è US \$25 per telefonata, da addebitare su carta di credito Visa o MasterCard.
- Se durante la telefonata viene stabilito che la stampante richiede una riparazione ed è ancora in vigore la garanzia limitata sull'hardware (vedere [pagina 61,](#page-67-0) Stampante), le spese telefoniche vengono addebitate alla HP. Tuttavia per i Paesi dai quali non è possibile accedere ai precedenti numeri verdi, potrebbe essere addebitata la normale tariffa telefonica per chiamate interurbane.

#### <span id="page-55-1"></span>**Opzioni per l'estensione della garanzia**

<span id="page-55-0"></span>Se si desidera prolungare l'assistenza alla stampante oltre l'anno di garanzia di fabbrica, sono disponibili le seguenti opzioni:

- consultare il rivenditore per ottenere un'estensione dell'assistenza
- se il rivenditore non offre contratti di servizio, chiamare direttamente HP e chiedere informazioni sugli Accordi di assistenza della HP; negli Stati Uniti chiamare il numero (800) 446-0522, in Canada chiamare il numero (800) 268-1221, fuori dagli Stati Uniti e dal Canada contattare l'ufficio vendite HP locale.

# <span id="page-56-3"></span><span id="page-56-0"></span>**5 Forniture e accessori**

### <span id="page-56-2"></span>**Forniture stampante**

Per informazioni sulle ordinazioni vedere [pagina 52.](#page-58-0)

<span id="page-56-1"></span>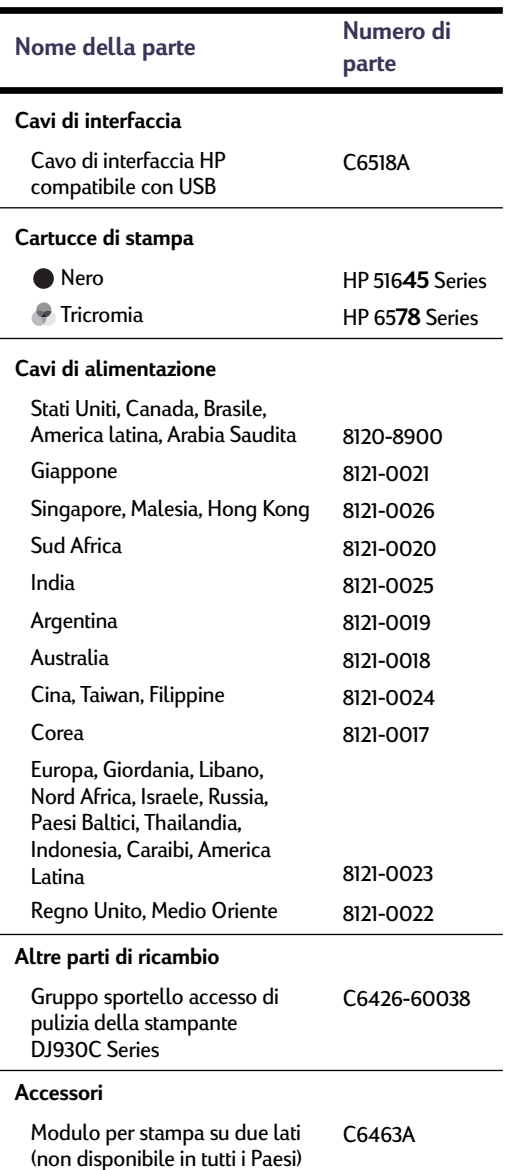

### <span id="page-56-5"></span><span id="page-56-4"></span>**Poster di installazione rapida e Manuale utente della stampante per Macintosh**

La maggior parte della documentazione per le stampanti HP è disponibile all'indirizzo **http:// www.hp.com/support/home\_products**, dove può essere consultata o stampata.

<span id="page-56-6"></span>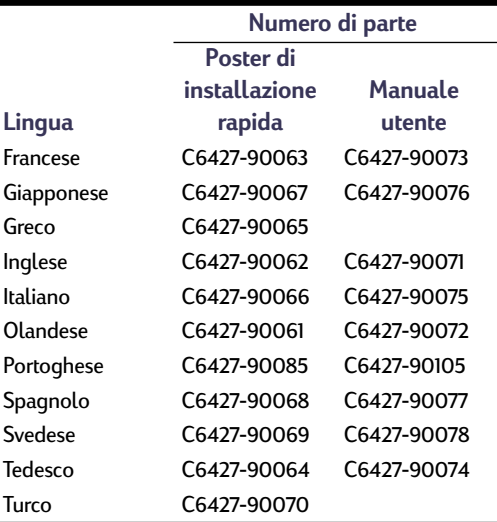

### <span id="page-57-3"></span><span id="page-57-1"></span><span id="page-57-0"></span>**Carta e altri supporti di stampa**

La disponibilità di supporti di stampa speciali varia a seconda del Paese.

<span id="page-57-2"></span>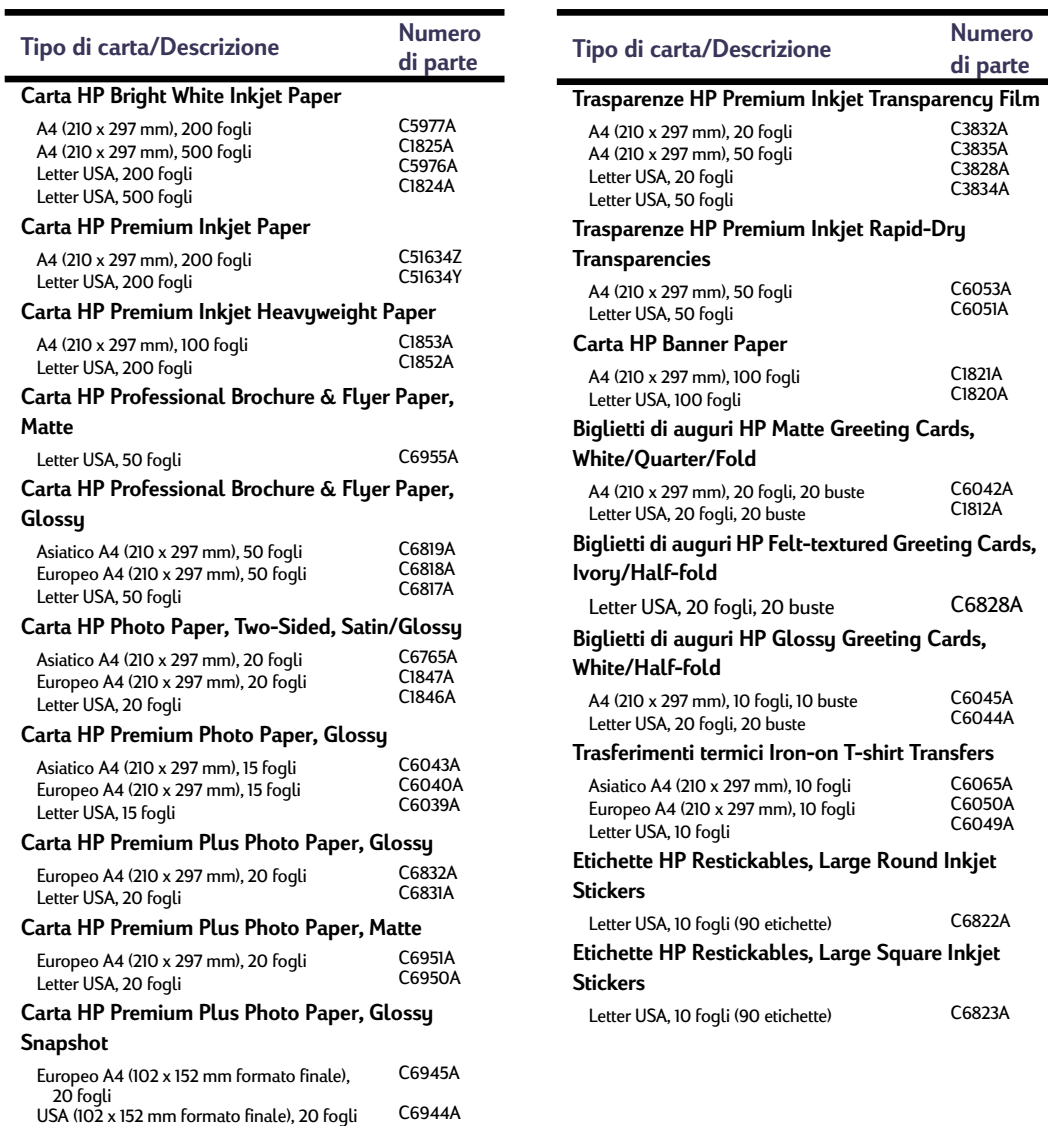

**Nota:** per ulteriori informazioni sul tipo di carta riciclata adatta alla stampante, contattare l'ufficio vendite HP locale e richiedere HP InkJet Printer Family Paper Specification Guide (Manuale delle specifiche della carta della famiglia HP InkJet), numero di parte HP 5961-0920.

### <span id="page-58-0"></span>**Informazioni sulle ordinazioni**

Per ordinare accessori e parti di ricambio per la stampante, telefonare al rappresentante HP più vicino o telefonare a HP DIRECT ai seguenti numeri per un servizio di spedizione veloce.

Negli Stati Uniti è possibile acquistare forniture e accessori direttamente dalla HP all'indirizzo **www.hpshopping.com** o telefonando a HP Shopping Village al numero 1-888-999-4747.

- **Argentina:** (54 1) 787-7100 Fax: (54 1) 787-7213 Hewlett-Packard Argentina, Montañeses 2150 1428 Buenos Aires, Argentina
- **Australia/Nuova Zelanda:** (03) 895-2895 China Resources Bldg. 26 Harbour Road Wanchai, Hong Kong
- **Austria zona sud est:** (43-0222) 25 000, n. interno 755 Fax: (43-0222) 25 000, n. interno 610 Hewlett-Packard Ges.m.b.H. Ersattzteilverkauf Lieblg. 1 A-1222 Wien
- **Belgio:** 02/778 3092 (o 3090, 3091) Fax: 02/778 3076 Hewlett-Packard Belgium SA/NV 100 bd. de la Woluwe/Woluwedal 1200 BRUXELLES
- **Brasile:** Centro de Informacoes HP Grande São Paulo: 822-5565 Demais Localidades: 0800-157751 Fax: (011) 829-7116 Centro de Informacoes HP Hewlett Packard Brasil S.A. Caixa Postal 134, Rua Clodomiro Amazonas, 258 CEP 04534-011, São Paulo - SP
- **Canada:** (800) 387-3154, (905) 206-4725 Fax: (905) 206-3485/-3739 Hewlett-Packard (Canada) Ltd. 5150 Spectrum Way Mississauga, Ontario L4W 5G1 **Toronto:** (416) 671-8383
- <span id="page-58-2"></span><span id="page-58-1"></span>• **Cile:** (56 2) 203-3233 Fax: (56 2) 203-3234 Hewlett-Packard de Chile SA Av. Andres Bello 2777, Oficina 1302 Los Condes, Santiago, Chile
- **Danimarca:** 45 99 14 29 Fax: 42 81 58 10 Hewlett-Packard A/S Kongevejen 25, 3460 BIRKEROD
- **Finlandia:** (90) 8872 2397 Fax: (90) 8872 2620 Hewlett-Packard Oy Varaosamyynti, Piispankalliontie 17 02200 ESPOO
- **Francia:** (1) 40 85 71 12 Fax: (1) 47 98 26 08 EuroParts 77 101 avenue du Vieux Chemin de Saint-Denis 92625 GENNEVILLIERS
- **Germania:** 07031-145444 Fax: 07031-141395 Hewlett-Packard GmbH, HP Express Support Ersatzteil-Verkauf, Herrenberger Str. 130 71034 BÖBLINGEN
- **Giappone:** (03) 3335-8333 Hewlett-Packard Japan Ltd. 29-21 Takaido-Higashi 3-chone, sugninami-ku Tokyo 168-8585
- **Italia:** 02/9212.2336/2475 Fax: 02/92101757 Hewlett-Packard Italiana S. P. A. Ufficio Parti di ricambio Via G. Di Vittorio, 9 20063 Cernusco s/N (MI)
- **Messico:** (52 5) 258-4600 Fax: (54 1) 258-4362 Hewlett-Packard de México, S.A. de C.V Prolongación Reforma #470 Colonia Lomas de Santa Fe, C.P. 01210 México, D.F.
- **Norvegia:** 22735926 Fax: 22735611 Hewlett-Packard Norge A/S, Express Support Drammensveien 169-171 0212 Oslo
- **Olanda:** 0 33 450 1808 Fax: 0 33 456 0891 Hewlett-Packard Nederland B. V. Parts Direct Service Basicweg 10 3821 BRAMERSFOORT

#### **5 Forniture e accessori**

- **Regno Unito:** +44 1765 690061 Fax: +44 1765 690731 Express Terminals, 47 Allhallowgate Ripon, North Yorkshire
- $+441815687100$ Fax: +44 181 568 7044 Parts First, Riverside Works Isleworth, Middlesex, TW7 7BY
- $+44$  1734 521587 Fax: +44 1734 521712 Westcoast, 28-30 Richfield Avenue Reading, Berkshire, RG1 8BJ
- **Sede centrale per l'America Latina:** (305) 267-4220 Fax: (305) 267-4247 5200 Blue Lagoon Drive, Suite 950 Miami, FL 33126
- **Spagna:** 1 6 31 14 81 Fax: 1 6 31 12 74 Hewlett-Packard Española S.A. Departamento de Venta de Piezas Ctra N-VI, Km. 16,500 28230 LAS ROZAS, Madrid
- **Stati Uniti:** (800) 227-8164
- **Svezia:** 8-4442239 Fax: 8-4442116 Hewlett-Packard Sverige AB Skalholtsgatan 9, Box 19 164 93 KISTA
- **Svizzera:** 056/279 286 Fax: 056/279 280 Elbatex Datentechnik AG Schwimmbadstrasse 45, 5430 WETTINGEN
- **Venezuela:** (58 2) 239-4244/4133 Fax: (58 2) 207-8014 Hewlett-Packard de Venezuela C.A. Tercera Transversal de Los Ruices Norte Edificio Segre, Caracas 1071, Venezuela Apartado Postal 50933, Caracas 1050
- **Ufficio Vendite Internazionali:** (41) 22 780 4111 Fax: (41) 22 780-4770 Hewlett-Packard S. A., ISB 39, rue de Veyrot 1217 MEYRIN 1 GENEVE - SUISSE

#### **In tutte le altre parti del mondo:**

• **Hewlett-Packard Company** Intercontinental Headquarters, 3495 Deer Creek Road, Palo Alto, CA 94304, U.S.A.

# **A Istruzioni per l'installazione**

### **Uso di un collegamento USB**

Se il computer supporta un'interfaccia USB (Universal Serial Bus), è possibile collegare la stampante HP DeskJet 900 Series direttamente tramite un cavo USB. Prima di collegare la stampante, assicurarsi che la configurazione del computer soddisfi i seguenti requisiti:

- Supporto per USB
- È necessario un cavo di interfaccia compatibile con USB, ad esempio il cavo HP con numero di parte C6518A
- Il computer deve essere acceso e utilizzare MacOS 8.1 o superiore
- **1** Inserire il cavo di alimentazione

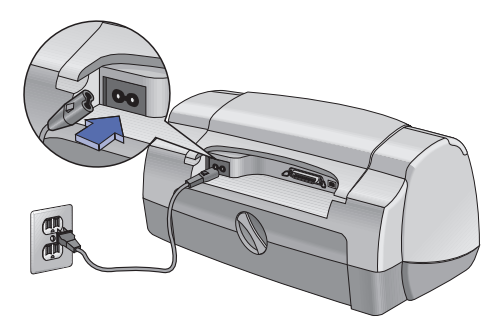

**2** Caricare un foglio bianco

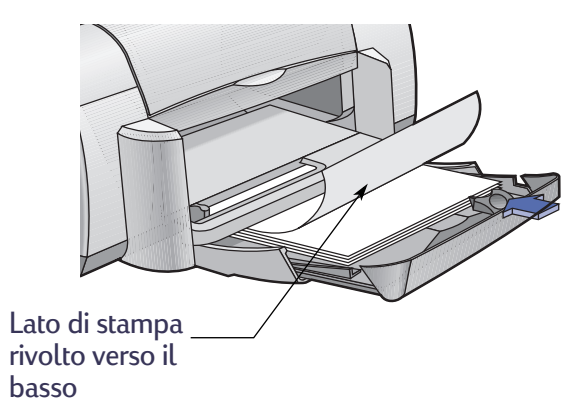

- **3** Inserire le cartucce di stampa
	- **a** Premere il pulsante di accensione per accendere la stampante.
	- **b** Rimuovere il nastro di vinile dalle cartucce di stampa. **NON** toccare la striscia di rame o rimuoverla dalle cartucce di stampa.
	- **c** Aprire la copertura superiore, quindi inserire le cartucce di stampa.
	- **d** Chiudere la copertura superiore.

Viene stampata una pagina di calibrazione.

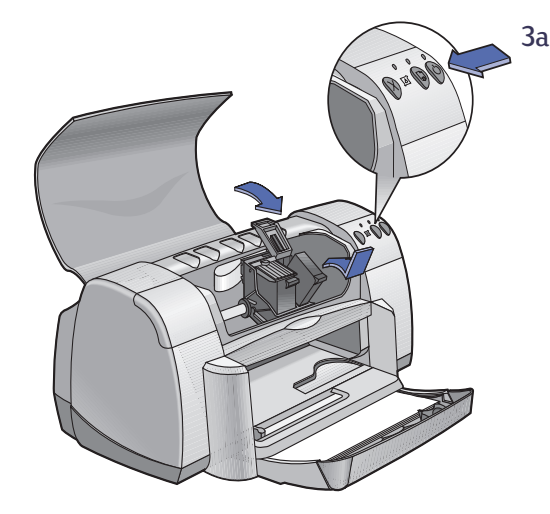

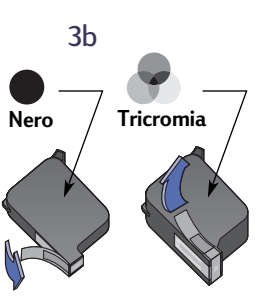

Non rimuovere la striscia di rame dalla cartuccia di stampa.

- **4** Collegare il cavo USB
	- **•** Il cavo può essere collegato a una qualsiasi porta USB.
	- **•** È necessario acquistare separatamente un cavo USB, ad esempio il cavo di interfaccia HP compatibile con USB (numero di parte C6518A).

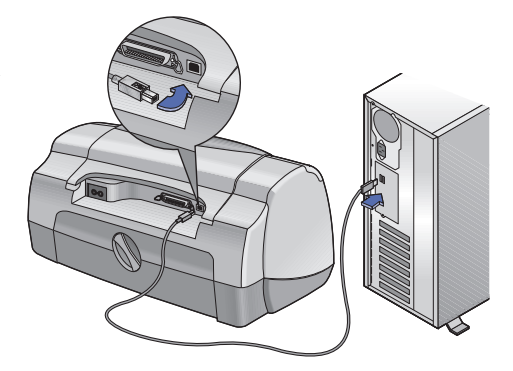

- <span id="page-62-0"></span>**5** Installare il software della stampante
	- **a** Inserire il CD del software della stampante HP nel lettore di CD-ROM.
	- **b** Fare doppio clic sull'icona **HP DeskJet 900 Series Installer**.

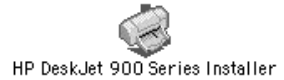

- **c** Seguire le istruzioni visualizzate sullo schermo per completare l'installazione. Al termine dell'installazione, il computer viene riavviato.
- **d** Al riavvio del computer, viene visualizzata la finestra di dialogo **HP DeskJet Utility**.

Per selezionare la stampante **DeskJet 900 Series** seguire le istruzioni nella finestra di dialogo.

<span id="page-63-18"></span><span id="page-63-17"></span>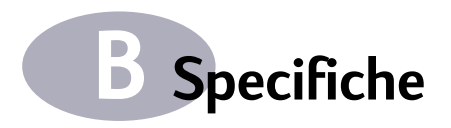

#### <span id="page-63-13"></span>**DeskJet 930C modello C6427A DeskJet 932C modello C6427B DeskJet 935C modello C6427C**

#### **Tecnologia di stampa**

Stampa termica a getto d'inchiostro a richiesta

#### **Velocità di stampa di testo in bianco e nero** ✽

Bozza: 9 pagine al minuto

#### <span id="page-63-7"></span>**Velocità di stampa di testo e grafici a colori** ✽

Bozza: 7,5 pagine al minuto

#### <span id="page-63-0"></span>**Testo in nero con risoluzione TrueType™ (a seconda del tipo di carta)**

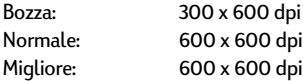

#### **Risoluzione a colori (a seconda del tipo di carta)**

<span id="page-63-6"></span>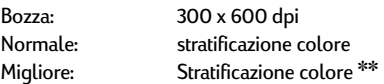

#### **Compatibilità software**

Collegamento USB: MacOS versione 8.1 o successiva

#### <span id="page-63-2"></span>**Requisiti di sistema**

<span id="page-63-12"></span><span id="page-63-11"></span><span id="page-63-4"></span>Collegamento USB: Computer PowerPC MacOS con porta USB MacOS versione 8.1 o successiva 32 MB di RAM 8 MB (minimo) di spazio su disco

### **Ciclo di produttività**

2.000 pagine per mese

**Memoria** 4 MB di RAM incorporata

#### **Pulsanti/Spie**

Pulsante Annulla Spia di stato delle cartucce di stampa Pulsante e spia Riprendi Pulsante e spia di accensione

#### <span id="page-63-16"></span><span id="page-63-10"></span><span id="page-63-5"></span>**Interfaccia I/O**

<span id="page-63-9"></span>Parallela Centronics, conforme a IEEE 1284 con ricettacolo 1284-B USB (Universal Serial Bus)

#### <span id="page-63-14"></span><span id="page-63-3"></span>**Dimensioni**

440 mm di larghezza x 196 mm di altezza x 400 mm di profondità (cassetto in posizione abbassata con carta) oppure 250 mm di profondità (cassetto in posizione abbassata)

<span id="page-63-1"></span>17,34 pollici di larghezza x 7,72 pollici di altezza x 15,76 pollici di profondità (cassetto in posizione abbassata con carta) oppure 9,85 pollici di profondità (cassetto in posizione abbassata)

#### **Peso**

5,72 kg senza cartucce di stampa

#### **Condizioni di funzionamento**

Temperatura massima in funzionamento: 5-40˚C Umidità: da 5 a 80% RH senza condensa Condizioni operative consigliate per ottenere la migliore qualità di stampa: 15-35˚C con 20-80% di umidità relativa in assenza di condensa Temperatura di immagazzinaggio: da -40 a 60˚C

#### <span id="page-63-15"></span>**Consumo di corrente**

Massimo 2 watt spenta Media di 4 watt a riposo Media di 25 watt durante la stampa

#### **Requisiti di alimentazione**

Tensione d'ingresso: da 100 a 240 VCA (±10%) Frequenza d'ingresso: 50/60 Hz (+3 Hz)

<span id="page-63-8"></span>Accoglie automaticamente tutta la gamma di voltaggi e frequenze della linea CA.

#### **Emissioni rumorose dichiarate in conformità a ISO 9296**

Livello potenza acustica, LWAd (1B=10dB): 5,9 B in modalità normale. Livello pressione acustica, LpAm (in prossimità della

stampante): 46 dB in modalità normale.

✽ Cifre approssimate. La velocità può variare a seconda della configurazione di sistema, del programma software e della complessità del documento. ✽✽ È disponibile anche un'alta risoluzione di 2400 x 1200 dpi.

#### <span id="page-64-11"></span><span id="page-64-10"></span><span id="page-64-9"></span><span id="page-64-4"></span><span id="page-64-2"></span><span id="page-64-0"></span>**Grammatura dei supporti**

#### Carta:

<span id="page-64-6"></span>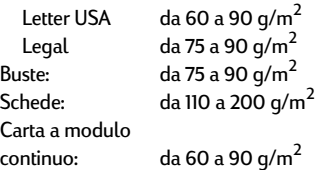

#### <span id="page-64-5"></span>**Alimentazione dei supporti**

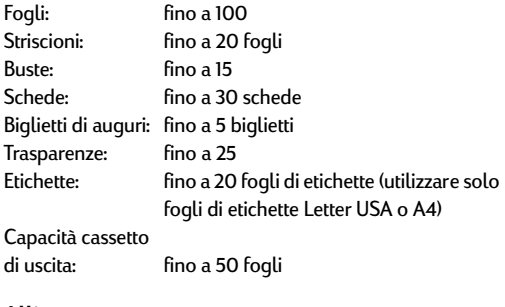

#### **Allineamento**

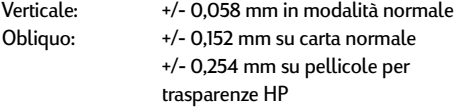

#### <span id="page-64-8"></span><span id="page-64-3"></span>**Formato supporto**

<span id="page-64-7"></span><span id="page-64-1"></span>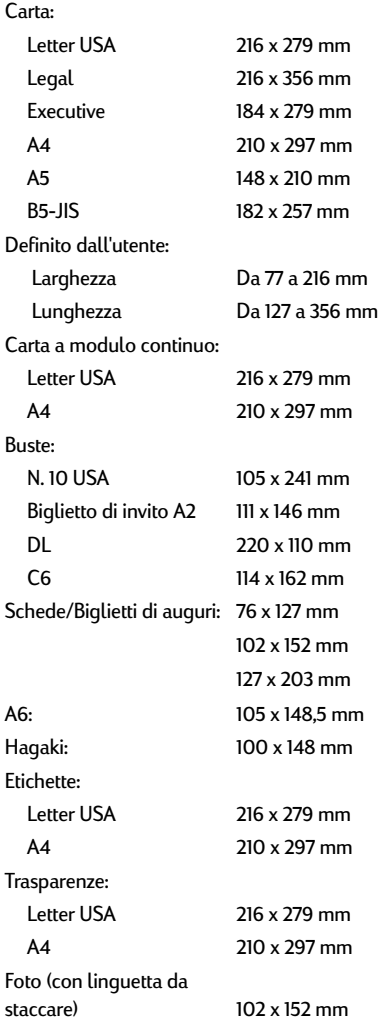

<span id="page-65-0"></span>La stampante non è in grado di stampare al di fuori di una determinata area della pagina. Assicurarsi che il contenuto del documento rientri nell'area stampabile.

Quando viene usato un formato di carta non standard e viene selezionata l'impostazione **Formato di Stampa** nella finestra di dialogo **Formato di Stampa**, la larghezza della carta deve essere compresa fra 77 e 215 mm e la lunghezza fra 127 e 356 mm.

#### **Letter, Legal ed Executive**

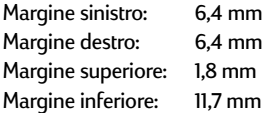

#### **Carta A4**

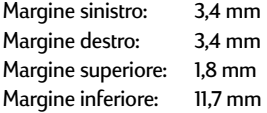

#### **Carta formato A5, B5 e Personalizzato**

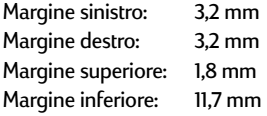

#### **Schede (3 x 5, 4 x 6, 5 x 8 e A6)**

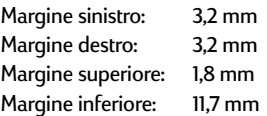

#### **Schede Hagaki**

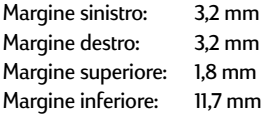

#### **Buste**

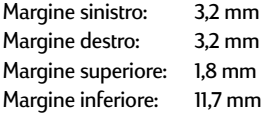

#### <span id="page-65-3"></span><span id="page-65-2"></span>**Striscioni, A4 (210 x 297 mm)**

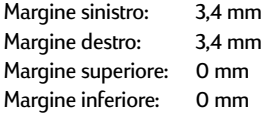

#### **Striscioni, Letter (216 x 279 mm)**

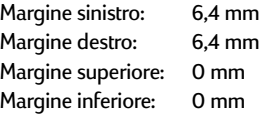

#### Foto con linguetta da staccare 112 x 152 mm

<span id="page-65-1"></span>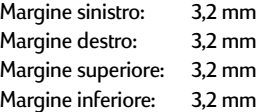

# <span id="page-66-1"></span><span id="page-66-0"></span>**C Informazioni legali**

### **Regulatory Notices**

#### Hewlett-Packard Company

This device complies with part 15 of the FCC Rules. Operation is subject to the following two conditions: (1) This device may not cause harmful interference, and (2) this device must accept any interference received, including interference that may cause undesired operation.

Pursuant to Part 15.21 of the FCC Rules, any changes or modifications to this equipment not expressly approved by Hewlett-Packard Company may cause harmful interference, and void your authority to operate this equipment. Use of a shielded data cable is required to comply with the Class B limits of Part 15 of the FCC Rules.

For further information, contact:

Hewlett-Packard Company Manager of Corporate Product Regulations 3000 Hanover Street Palo Alto, Ca 94304 (415) 857-1501

NOTE: This equipment has been tested and found to comply with the limits for a Class B digital device, pursuant to part 15 of the FCC rules. These limits are designed to provide reasonable protection against harmful interference in a residential installation. This equipment generates, uses, and can radiate radio frequency energy and, if not installed and used in accordance with the instructions, can cause harmful interference to radio communications. However, there is no guarantee that interference will not occur in a particular installation. If this equipment does cause harmful interference to radio or television reception, which can be determined by turning the equipment off and on, the user is encouraged to try to correct the interference by one or more of the following measures:

- Reorient or relocate the receiving antenna.
- Increase the separation between the equipment and the receiver.
- Connect the equipment into an outlet on a circuit different from that to which the receiver is connected.
- Consult the dealer or an experienced radio/TV technician for help.

#### **LED Indicator Statement**

The display LEDs meet the requirements of EN 60825-1.

この装置は、情報処理装置等電波障害自主規制協議会(VCCI)の基準 に基づくクラスB情報技術装置です。この装置は、家庭環境で使用すること を目的としていますが、この装置がラジオやテレビジョン受信機に近接して 使用されると受信障害を引き起こすことがあります。 取り扱い説明書に従って正しい取り扱いをして下さい。

#### 자용자 안내분 (A급 가기)

이 가기는 업무용으로 진자파장해김정를 받은 기기아오니,만약 잘못 구입하셨을 때에는 구입 한 곳에서 비입무용으로 교환하시기 비렵니다.

사용자 안내문 (B금 기기)

이 기기는 비업무용으로 전자파장해검정을 받은 기기로서, 주거지역에서는 물론 모든 지역에서 사용할 수 있습니다.

### <span id="page-67-1"></span><span id="page-67-0"></span>**Dichiarazione di garanzia limitata**

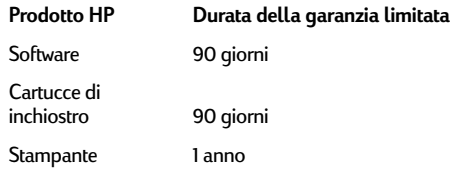

#### **A. Termini della garanzia**

- 1. Hewlett-Packard (HP) garantisce che i prodotti HP sopra specificati saranno esenti da difetti di materiale e lavorazione per le durate sopra specificate, a decorrere dalla data di acquisto. Il cliente è responsabile della conservazione di una prova della data di acquisto.
- Per i prodotti software, la garanzia di HP si applica solo in caso di mancata esecuzione delle istruzioni di programmazione. HP non garantisce per nessun prodotto che esso funzionerà senza interruzioni o errori.
- La garanzia HP si applica solo agli eventuali difetti derivanti dall'uso normale del prodotto e non da: a. modifiche oppure manutenzione inadeguata o impropria; b. software, interfacce, supporti di stampa, parti o ricambi non
	- messi in commercio o approvati di HP; c. funzionamento del prodotto fuori delle specifiche di HP.
- Per le stampanti HP, l'uso di cartucce non prodotte da HP o ricaricate con inchiostro non prodotto da HP non ha effetto né sulla garanzia fornita né su un eventuale contratto di assistenza stipulato tra il cliente e HP. Tuttavia, se un eventuale guasto o danno della stampante fosse attribuibile all'uso di una cartuccia non prodotta da HP o ricaricata con inchiostro non prodotto da HP, HP fatturerà in base alle proprie tariffe standard le ore lavorative e i materiali necessari per intervenire sulla stampante e porre rimedio allo specifico guasto o danno.
- 5. Se durante il periodo di garanzia HP verrà a conoscenza di un difetto di un prodotto (software, supporti di stampa o cartucce) coperto dalla garanzia HP, HP sostituirà il prodotto difettoso. Se durante il periodo della garanzia HP verrà a conoscenza di un difetto di un prodotto hardware coperto dalla garanzia HP, a sua discrezione HP sostituirà o riparerà il prodotto difettoso.
- 6. Se HP non fosse in grado di riparare o sostituire adeguatamente un prodotto difettoso coperto dalla garanzia HP, entro un tempo ragionevole HP rimborserà il prezzo d'acquisto del prodotto.
- 7. HP non ha alcun obbligo di riparare o sostituire un prodotto difettoso o rimborsarne il prezzo d'acquisto fintantoché il cliente non lo recapita ad HP.
- 8. I prodotti sostitutivi possono essere nuovi o come nuovi, con funzionalità almeno uguali a quelle del prodotto da sostituire.
- 9. La garanzia HP è valida in qualsiasi Paese in cui i prodotti HP sopra elencati sono distribuiti da HP, tranne il Medio Oriente, l'Africa, l'Argentina, il Brasile, il Messico, il Venezuela e i "Départements d'Outre Mer" della Francia. Per queste aree la garanzia è valida solo nel Paese di acquisto. I contratti per estensione della garanzia, quali gli interventi presso la sede del cliente, possono essere conclusi rivolgendosi a qualsiasi centro di assistenza HP autorizzata nei Paesi in cui il prodotto è distribuito da HP o da un distributore autorizzato.

#### **B. Limitazioni della garanzia**

1. E' ESCLUSA QUALSIASI ALTRA GARANZIA ESPRESSA O IMPLICITA, IN RELAZIONE AI PRODOTTI HP SI ESCLUSONO DA PARTE DI HP O DEI SUOI FORNITORI SPECIFICAMENTE LE GARANZIE IMPLICITE DI COMMERCIABILITA', QUALITA' O IDONEITA' PER UN USO SPECIFICO.

#### **C. Limitazioni di responsabilità**

- 1. Le azioni offerte dalla presente garanzia sono le sole a disposizione del cliente.
- 2. FATTO SALVO IL CASO DI DOLO O COLPA GRAVE E QUANTO PREVISTO DALLA PRESENTE GARANZIA IN NESSUN CASO NÉ HP NÉ I SUOI FORNITORI SARANNO RESPONSABILI DI DANNI CONTRATTUALI O EXTRACONTRATTUALI.

#### **D. Norme di legge**

- 1. La presente garanzia dà al cliente specifici diritti. Il cliente può avere anche altri diritti che variano da uno Stato all'altro degli USA, da una provincia all'altra del Canada e da un Paese all'altro.
- 2. La presente garanzia si sostituisce alle norme di legge italiane e ne esclude l'applicabilità. Le norme di legge locali possono non consentire nei confronti del cliente alcune esclusioni di responsabilità e limitazioni contenuti nella presente garanzia. Per esempio, alcuni Stati degli USA, come pure alcuni fuori degli USA (comprese le province del Canada) possono:
	- a. vietare che le limitazioni di responsabilità e le limitazioni contenute nella presente garanzia limitino i diritti spettanti ad un consumatore (per esempio, nel Regno Unito) per legge;
	- b. limitare in altro modo la facoltà di un produttore di imporre tali rifiuti di responsabilità e limitazioni;
	- c. dare al cliente ulteriori diritti di garanzia, specificare la durata di garanzie implicite che il produttore non può rifiutare o vietare limitazioni della durata di garanzie implicite.
- 3. PER TRANSAZIONI CON I CLIENTI CHE SI SVOLGANO IN AUSTRALIA E NUOVA ZELANDA, I TERMINI DELLA PRESENTE GARANZIA, ENTRO I LIMITI DI LEGGE, NON ESCLUDONO, LIMITANO O MODIFICANO LE NORME APPLICABILI ALLA VENDITA DEI PRODOTTI HP A TALI CLIENTI E SI AGGIUNGONO ALLA PRESENTE GARANZIA.

#### **GARANZIA HEWLETT-PACKARD PER L'ANNO 2000 PER PRODOTTI CONSUMER DISTRIBUITI TRAMITE RIVENDITORI**

Ai sensi ed alle condizioni del Certificato di Garanzia HP fornito con il presente Prodotto, HP garantisce che questo Prodotto HP sarà in grado di gestire correttamente i dati relativi a date (compresi tra l'altro calcoli, comparazioni e calcoli sequenziali) in relazione al passaggio dal ventesimo al ventunesimo secolo, dal 1999 all'Anno 2000, compreso il calcolo degli anni bisestili, quando usato nel rispetto della documentazione fornita da HP (comprese eventuali istruzioni per la installazione di patches o aggiornamenti), purché tutti gli altri prodotti (hardware, software e firmware) operanti in connessione con i Prodotti HP siano in grado di scambiare correttamente con questi i dati relativi a date. La validità della presente garanzia si estende sino al 31 gennaio 2001.

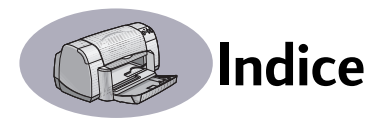

#### **A**

accesso posteriore, sportello **[38](#page-44-1)**, **[41](#page-47-1)** accessori **[iii](#page-5-0)**, **[50](#page-56-0)** adattamento **6** aggiorname[nti per il software](#page-12-2) **[47](#page-53-1)** aletta cassetto di uscita **[3](#page-9-0)** Alimentazione cavo, ordinazione **[50](#page-56-1)** consumo **[57](#page-63-1)** pulsante **[57](#page-63-2)** spia **[57](#page-63-2)** alimentazione cavo **[iii](#page-5-0)** alimentazione, cassetto capacità **[58](#page-64-0)** utilizzo **[2](#page-8-0)** alloggiamento busta **[3](#page-9-1)** alloggiamento per busta singola **[3](#page-9-1)** ambiente operativo **[57](#page-63-3)** Annulla, pulsante **[1](#page-7-0)**, **[7](#page-13-1)**, **[57](#page-63-4)** assistenza Assistenza Clienti HP **[46](#page-52-1)**–**[49](#page-55-0)** assistenza tecnica **[46](#page-52-1)** clienti **[46](#page-52-1)** elettronica **[iv](#page-6-0)** forum per gli utenti **[iv](#page-6-0)** informazioni, fonti **[iv](#page-6-0)** siti Web **[iv](#page-6-0)** Assistenza clienti **[46](#page-52-1)** assistenza tecnica **[46](#page-52-1)** avvertenze normative **[60](#page-66-0)**

#### **B**

bianco e nero, stampa **[10](#page-16-1)** biglietti da visita specifiche **[58](#page-64-1)**, **[59](#page-65-1)** stampa **[14](#page-20-0)**–**[17](#page-23-0)** Bozza, modalità **[57](#page-63-5)** buste specifiche **[58](#page-64-2)**, **[59](#page-65-2)** stampa di gruppi **[16](#page-22-0)** stampa di singole **[15](#page-21-0)**

#### **C**

cambiare le stampanti **[12](#page-18-0)** capacità, cassetto carta **[iv](#page-6-1)** caratteristiche **[iv](#page-6-1)** carta formato definito dall'utente **[58](#page-64-3)** forniture **[51](#page-57-0)** grammatura, raccomandata **[58](#page-64-4)** regolazione delle guide del foglio **[2](#page-8-0)** specifiche **[58](#page-64-4)**, **[59](#page-65-3)** stampa su tipi diversi **[13](#page-19-1)** [carta bloccata,](#page-47-2) *vedere i nceppamento della carta* carta, cassetti alimentazione, cassetto **[2](#page-8-1)** alloggiamento busta **[3](#page-9-1)** capacità **[iv](#page-6-1)**, **[58](#page-64-0)** cassetto di uscita **[3](#page-9-2)** posizioni **[2](#page-8-0)** regolazione delle guide del foglio **[2](#page-8-0)** cartucce di inchiostro conservazione **[31](#page-37-0)** danno causato da rabboccamento **[35](#page-41-0)** numeri di parte **[29](#page-35-1)**, **[35](#page-41-1)** ordinazione **[50](#page-56-2)** problemi **[31](#page-37-1)**, **[32](#page-38-1)** pulizia **[32](#page-38-2)**–**[33](#page-39-0)** sostituzione **[29](#page-35-2)** spia **[30](#page-36-0)** stato **[27](#page-33-1)** uso **[31](#page-37-0)** cartucce di stampa conservazione **[31](#page-37-0)** danno causato da rabboccamento **[35](#page-41-0)** icone di stato **[28](#page-34-0)** inchiostro insufficiente **[28](#page-34-1)** numeri di parte **[29](#page-35-3)**, **[35](#page-41-2)**, **[50](#page-56-2)** ordinazione **[50](#page-56-2)** problemi **[30](#page-36-0)**, **[31](#page-37-0)** pulizia **[32](#page-38-2)**–**[33](#page-39-0)** sostituzione **[29](#page-35-4)** spia **[30](#page-36-0)** spia di stato **[1](#page-7-1)** stato **[27](#page-33-1)**

temperature consigliate **[31](#page-37-0)**

uso **[31](#page-37-0)**

cassetti aletta cassetto di uscita **[3](#page-9-0)** alimentazione, cassetto **[2](#page-8-0)**, **[58](#page-64-0)** alloggiamento busta **[3](#page-9-1)**, **[15](#page-21-1)** capacità **[58](#page-64-0)** cassetto di uscita **[58](#page-64-0)** foto **[2](#page-8-2)** posizioni **[2](#page-8-2)** utilizzo **[2](#page-8-2)** cassetto di uscita capacità **[58](#page-64-5)** cavi consigliati **[iii](#page-5-0)** ordinazione **[50](#page-56-3)** USB **[iii](#page-5-0)** ciclo di produttività **[57](#page-63-6)** collegamenti USB **[4](#page-10-0)** Colore, pannello **[10](#page-16-2)** ColorSync **[10](#page-16-3)** compatibilità software **[57](#page-63-7)** computer, controllo dal **[4](#page-10-1)** consumo energetico **[57](#page-63-1)** Corrispondenza Colore HP **[10](#page-16-4)**

#### **D**

dimensioni della carta definito dall'utente **[58](#page-64-3)** dpi, 2400 di stampa stratificazione colore **[57](#page-63-8)** [driver,](#page-53-1) *vedere stampante, software*

#### **E**

eliminazione di un lavoro di stampa **[12](#page-18-1)** etichette capacità cassetto **[58](#page-64-6)** inceppamenti carta con **[38](#page-44-2)** inceppamenti carta conproblemi [inceppamento carta](#page-47-2) specifiche **[58](#page-64-7)** stampa **[18](#page-24-0)**

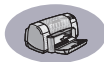

#### **F**

FCC statement **[60](#page-66-1)** formato formato carta definito dall'utente **[58](#page-64-3)** supporti **[58](#page-64-8)** formato carta **[6](#page-12-2)** specifiche **[58](#page-64-8)**, **[59](#page-65-2)** formato carta in unità metriche **[58](#page-64-8)** Formato di Stampa, finestra di dialogo **[6](#page-12-3)** Formato, pannello **[9](#page-15-2)** forniture **[50](#page-56-0)** carta e altri supporti di stampa **[51](#page-57-0)** nomi e numeri di parte **[50](#page-56-0)** ordinazione **[50](#page-56-0)** funzionamento, condizioni **[57](#page-63-3)**

#### **G**

garanzia dichiarazione **[61](#page-67-1)** estensioni **[49](#page-55-1)** Generale, pannello **[8](#page-14-0)** grammatura carta **[58](#page-64-4)** stampante **[57](#page-63-9)** supporti consigliati **[58](#page-64-4)** guide del foglio **[2](#page-8-0)**

#### **I**

icone stato della stampante **[5](#page-11-0)** stato delle cartucce di stampa **[28](#page-34-0)** inceppamenti carta, eliminazione **[38](#page-44-2)**, **[41](#page-47-2)** [inceppamenti,](#page-47-2) *vedere inceppamento carta* inchiostro densità **[43](#page-49-0)** ordinazione **[50](#page-56-2)** sostituzione **[29](#page-35-2)** strisce **[32](#page-38-2)** inchiostro insufficiente controllo del livello di inchiostro **[27](#page-33-3)** stato delle cartucce di stampa, spia **[27](#page-33-4)**, **[28](#page-34-0)**

inchiostro stampa a strisce **[32](#page-38-3)** installazione problemi **[36](#page-42-1)**–**[37](#page-43-1)** software **[36](#page-42-2)** stampante, software **[36](#page-42-2)**, **[37](#page-43-2)** installazione stampante **[iii](#page-5-1)** Interfaccia I/O **[57](#page-63-10)** interruzione della stampa **[12](#page-18-2)**

#### **L**

luminosità **[10](#page-16-5)**

#### **M**

Manuale utente, ordinazione **[50](#page-56-4)** manutenzione cartucce di stampa **[27](#page-33-2)** stampante **[3](#page-9-3)** margini di stampa, specifiche **[59](#page-65-3)** margini, minimi di stampa **[59](#page-65-2)** Migliore, modalità **[57](#page-63-5)** modalità Bozza **[57](#page-63-5)** Foto ad Alta Risoluzione **[9](#page-15-3)** Foto ad alta risoluzione **[57](#page-63-8)** Migliore **[57](#page-63-5)** Normale **[57](#page-63-5)** velocità di stampa **[57](#page-63-5)** modifica dell'ordine dei lavori di stampa **[12](#page-18-3)**

#### **N**

Normale, modalità **[57](#page-63-5)**

#### **O**

ordinazione forniture **[50](#page-56-0)** parti e accessori **[52](#page-58-1)** ordine dei lavori di stampa **[12](#page-18-3)** orientamento della pagina **[6](#page-12-2)** [ottenere assistenza,](#page-6-0) *vedere assistenza*

#### **P**

pannello Seleziona **[26](#page-32-0)** pannello Tipo di carta/Qualità **[9](#page-15-4)** parti forniture **[50](#page-56-0)** numeri **[50](#page-56-0)** ordinazione **[50](#page-56-0)**

Poster di installazione rapida ordinazione **[50](#page-56-4)** poster, stampa **[9](#page-15-5)**, **[22](#page-28-0)** problemi assistenza **[36](#page-42-3)** cartucce di stampa. **[31](#page-37-0)** CD, mancata lettura **[36](#page-42-1)** fax **[39](#page-45-0)** foto **[45](#page-51-1)** inceppamento carta **[38](#page-44-2)** installazione software della stampante **[37](#page-43-3)** lampeggianti, spie **[41](#page-47-3)** linee o punti mancanti **[32](#page-38-1)** nessuna pagina è uscita **[38](#page-44-3)** pagina bianca uscita dalla stampante **[39](#page-45-1)** pagina non stampata **[38](#page-44-3)** parti di stampa mancanti **[32](#page-38-4)**, **[42](#page-48-1)** porzioni del documento non posizionate correttamente **[42](#page-48-1)** qualità di stampa **[43](#page-49-1)**, **[45](#page-51-2)** software, installazione **[37](#page-43-3)** software, mancata lettura **[36](#page-42-1)** spia di accensione lampeggiante **[41](#page-47-4)** spia di stato delle cartucce di stampa, lampeggiante **[41](#page-47-5)** spia Riprendi lampeggiante **[41](#page-47-6)** spie lampeggianti **[41](#page-47-3)** stampa **[38](#page-44-3)**–**[40](#page-46-1)**, **[42](#page-48-1)**, **[43](#page-49-1)** stampa di striscioni **[44](#page-50-0)** stampante lenta **[40](#page-46-2)** strisce di inchiostro **[32](#page-38-2)** troppo inchiostro **[43](#page-49-2)** [problemi di stampa,](#page-42-4) *vedere problemi* pulizia cartucce di stampa **[33](#page-39-1)** stampante **[3](#page-9-3)** support[o delle cartucce di](#page-24-0)  stampa **[34](#page-40-0)**

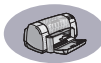

#### pulsanti

accensione **[1](#page-7-2)**, **[29](#page-35-5)** Alimentazione **[31](#page-37-2)**, **[33](#page-39-2)**, **[41](#page-47-7)**, **[57](#page-63-11)** Annulla **[1](#page-7-0)**, **[7](#page-13-1)**, **[57](#page-63-4)** Registra Impostazioni **[7](#page-13-2)** Riprendi **[1](#page-7-3)**, **[19](#page-25-0)**, **[38](#page-44-4)**, **[41](#page-47-8)**, **[57](#page-63-12)** Ripristina Default **[7](#page-13-3)** Stampa **[7](#page-13-4)**

#### **[Q](#page-6-1)**

qualità di stampa **[iv](#page-6-1)** 2400 dpi **[57](#page-63-8)** miglioramento **[43](#page-49-3)** problemi **[43](#page-49-1)**, **[45](#page-51-1)** pulizia cartucce di stampa **[32](#page-38-5)** uso di cartucce rabboccate **[35](#page-41-0)**

#### **R**

Registra Impostazioni, pulsante **[7](#page-13-2)** Regulatory notices **[60](#page-66-1)** richieste di stampa urgenti **[12](#page-18-4)** riciclaggio **[66](#page-72-0)** rilegatura libro **[23](#page-29-0)** rilegatura tavoletta **[23](#page-29-1)** Riprendi, pulsante **[57](#page-63-2)** Riprendi, spia **[57](#page-63-2)** ripresa della stampa **[12](#page-18-2)** Ripristina Default, pulsante **[7](#page-13-3)** risoluzione 2400 dpi **[57](#page-63-8)** bozza **[57](#page-63-13)** colore **[57](#page-63-14)** migliore **[57](#page-63-13)** normale **[57](#page-63-13)** specifiche **[57](#page-63-13)** testo TrueType **[57](#page-63-13)** risoluzione a colori **[57](#page-63-14)** risoluzione testo TrueType **[57](#page-63-13)** rumore, emissioni **[57](#page-63-15)**

#### **S**

saturazione **[10](#page-16-6)** scala di grigi **[10](#page-16-7)** schede capacità cassetto **[58](#page-64-9)** specifiche **[58](#page-64-10)**, **[59](#page-65-1)** stampa **[14](#page-20-1)**–**[17](#page-23-1)** Seleziona, pannello **[26](#page-32-1)**

selezione di una stampante predefinita **[4](#page-10-2)** siti Web **[iv](#page-6-2)**, **[34](#page-40-1)**, **[36](#page-42-5)**, **[40](#page-46-3)**, **[50](#page-56-5)**, **[52](#page-58-2)** [software,](#page-53-1) *vedere stampante, software* [soluzione dei problemi,](#page-42-3) *vedere problemi* sospensione/messa in pausa un lavoro di stampa **[12](#page-18-5)** specifiche **[58](#page-64-4)** spie accensione **[1](#page-7-2)** Alimentazione **[57](#page-63-11)** in linea **[1](#page-7-2)** Riprendi **[1](#page-7-3)**, **[57](#page-63-12)** stato delle cartucce di stampa **[1](#page-7-1)**, **[27](#page-33-1)**, **[30](#page-36-0)** sportello di accesso posteriore parti di ricambio **[50](#page-56-6)** rimozione **[38](#page-44-1)**, **[41](#page-47-1)** stampa 2400 dpi **[57](#page-63-8)** a un'ora specifica **[12](#page-18-6)** biglietti da visita **[14](#page-20-2)**–**[17](#page-23-2)** buste, gruppo **[16](#page-22-0)** buste, singole **[15](#page-21-0)** dalla scrivania **[5](#page-11-1)** due lati, libro **[23](#page-29-0)** due lati, tavoletta **[23](#page-29-0)** etichette **[18](#page-24-0)** fax **[39](#page-45-0)** interruzione/ripresa **[12](#page-18-2)** libro **[23](#page-29-0)** poster **[9](#page-15-5)**, **[22](#page-28-0)** qualità **[30](#page-36-1)**, **[43](#page-49-1)** schede **[14](#page-20-3)**–**[17](#page-23-3)** striscioni **[21](#page-27-1)** tavoletta **[23](#page-29-0)** trasferimenti termici **[20](#page-26-0)** trasparenze **[19](#page-25-1)** stampa fax, problemi **[39](#page-45-0)** stampa in background **[11](#page-17-0)**, **[12](#page-18-7)** stampa in primo piano **[11](#page-17-0)** stampa manuale su due lati **[23](#page-29-0)** stampa su due lati **[23](#page-29-0)** Stampa, finestra di dialogo **[7](#page-13-5)** Stampa, pulsante **[7](#page-13-4)**

stampante accessori **[iii](#page-5-0)**, **[50](#page-56-0)** [aggiornamenti driver,](#page-53-1) *vedere software, aggiornamenti* carta, cassetti **[58](#page-64-0)** cassetti **[2](#page-8-2)** cavo parallelo **[50](#page-56-3)** USB **[50](#page-56-3)** collegamenti **[38](#page-44-5)** componenti **[iii](#page-5-1)** confezione, contenuto **[iii](#page-5-1)** consigliati, cavi **[iii](#page-5-0)** controllo **[4](#page-10-1)** [driver,](#page-53-1) *vedere stampante, software* installazione **[iii](#page-5-1)** macchie sulla **[3](#page-9-4)** manutenzione **[3](#page-9-3)** parti **[50](#page-56-6)** pulizia **[3](#page-9-3)** pulsanti **[1](#page-7-4)** rumore **[57](#page-63-15)** selezione di quella predefinita **[4](#page-10-2)** software **[47](#page-53-1)** software, aggiornamenti **[47](#page-53-1)** specifiche **[57](#page-63-16)** spie **[1](#page-7-4)** stato **[5](#page-11-2)** stampante predefinita **[4](#page-10-2)** stampante scrivania **[5](#page-11-1)** stampante, software [aggiornamenti](#page-53-1) **[iv](#page-6-2)** installazione, problemi **[36](#page-42-2)** scaricare **[47](#page-53-1)** stato delle cartucce di stampa **[27](#page-33-1)** icone **[28](#page-34-0)** stato, spia stato delle cartucce di stampa **[1](#page-7-1)**, **[57](#page-63-17)** striscioni ordinazione **[51](#page-57-1)** problemi **[44](#page-50-0)** scelta della carta per **[21](#page-27-2)** specifiche **[58](#page-64-11)** stampa **[3](#page-9-5)**, **[21](#page-27-1)**

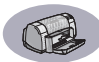

[supporti di stampa,](#page-57-0) *vedere carta* supporto in linea, sito Web **[iv](#page-6-0)**

#### **T**

tecnologia di stampa **[57](#page-63-18)** tono colore **[10](#page-16-8)** trasferimenti termici ordinazione **[51](#page-57-2)** stampa **[20](#page-26-0)** trasferimenti, stampa **[20](#page-26-0)** trasparenze ordinazione **[51](#page-57-3)** specifiche **[58](#page-64-0)** stampa **[19](#page-25-1)**

#### **U**

USB, collegamento **[4](#page-10-0)**

#### **V**

velocità, stampa **[57](#page-63-5)**
## **Dichiarazione ambientale**

Hewlett-Packard migliora continuamente la progettazione delle stampanti HP DeskJet per ridurre al minimo l'impatto negativo sull'ambiente di lavoro e sulle comunità dove le stampanti vengono fabbricate, spedite e utilizzate. Hewlett-Packard ha sviluppato inoltre processi per ridurre al minimo l'impatto negativo causato dall'eliminazione della stampante al termine del loro ciclo di vita.

## **Riduzione e eliminazione**

**Utilizzo della carta**: La possibilità di stampare in modo automatico o manuale sui due lati di un foglio riduce il consumo di carta e di conseguenza allevia lo sfruttamento di questa risorsa naturale. Questa stampante consente l'utilizzo di carta riciclata, in conformità a DIN 19 309.

**Ozono**: Tutte le sostanze chimiche che danneggiano la fascia di ozono, come il CFC, sono state eliminate dai processi di fabbricazione della Hewlett-Packard.

## **Riciclaggio**

Questa stampante è stata progettata in modo da facilitare il riciclaggio del prodotto. Il numero di materiali è stato minimizzato e pur garantendo un funzionamento accurato e una affidabilità assoluta. I materiali diversi sono disposti in modo da facilitarne la separazione. Le chiusure e gli altri connettori sono facilmente individuabili, accessibili e rimovibili usando comuni utensili La stampante è stata progettata in modo che i componenti più importanti siano accessibili velocemente per ottimizzarne il disassemblaggio e la riparazione. I componenti in plastica sono stati creati in non più di due colori per migliorarne le opzioni di riciclaggio. Alcuni componenti di dimensioni ridotte sono stati colorati per semplificarne l'accesso agli utenti.

**Imballaggio della stampante**: I materiali per l'imballaggio usati per la stampante sono stati selezionati in modo da fornire la massima protezione al minor costo possibile, e, contemporaneamente, cercando di minimizzare l'impatto ambientale e facilitarne il riciclaggio. Grazie alla seria progettazione della stampante HP DeskJet è possibile minimizzare sia il numero di materiali d'imballaggio, sia la frequenza di danni.

**Componenti plastiche**: Tutti i più importanti componenti di plastica sono contrassegnate in conformità agli standard internazionali. Le componenti plastiche della struttura e del telaio sono tecnicamente riciclabili e utilizzano un polimero singolo.

**Longevità del prodotto**: Per garantire un buona longevità alla stampante DeskJet Printer, HP fornisce quanto riportato di seguito.

- Garanzia estesa HP SupportPack copre l'hardware e il prodotto HP, nonché tutti i componenti interni HP inclusi nella stampante. HP SupportPack deve essere acquistato entro 30 giorni dall'acquisto della stampante. Per ulteriori informazioni su questo servizio, contattare il rivenditore HP più vicino.
- Le parti deperibili e di ricambio saranno disponibili per i cinque anni successivi all'interruzione della produzione.
- Restituzione del prodotto Per restituire ad HP il prodotto e le cartucce di inchiostro al termine del ciclo produttivo, contattare il più vicino ufficio vendite o il servizio assistenza HP.

## **Consumo di energia**

Questa stampante è stata progettata tenendo in considerazione il problema del risparmio energetico. La stampante consuma circa 4 watt in stato di attesa. Ciò consente di evitare lo spreco di risorse naturali e di risparmiare denaro, senza rinunciare alle prestazioni eccellenti tipiche di questa stampante. Questo prodotto è conforme al programma ENERGY STAR (U.S.A. e Giappone). ENERGY STAR è un programma volontario, creato per incoraggiare lo sviluppo di prodotti da ufficio a consumo energetico ridotto. ENERGY STAR è un marchio di servizio registrato negli U.S.A. da US EPA. In qualità di partner del programma ENERGY STAR, Hewlett-Packard Company ha determinato che questo prodotto soddisfa i requisiti ENERGY STAR per il risparmio energetico.

**Consumi energetici con la stampante spenta**: Anche mentre è spenta, la stampante consuma un minima quantità di energia. Per evitare tale consumo energetico, spegnere la stampante, quindi scollegare il cavo di alimentazione dalla presa elettrica.